### **Dell Latitude E6520 دنيل مانك**

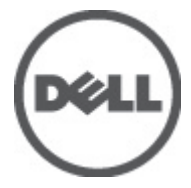

النموذج الرقابيP15G<br>النوع الرقابيP15G001

### الملاحظات والتنبيهات والتحذيرات

<span id="page-1-0"></span>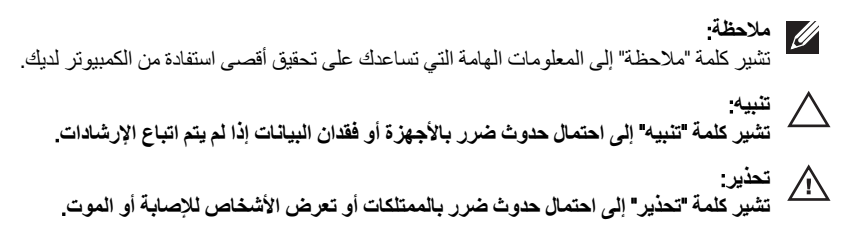

المعلومات الواردة في هذا المنشور عرضة للتغيير دون إشعار. حقوق الطبع والنشر © 110P Inc. 2011 جميع الحقوق محفوظة.

يُحظر تماماً إجراء أي نسخ لهذه المواد بأي شكل من الأشكال بدون إذن كتابي من شركة .Dell Inc.

العلامات التجارية الواردة في هذا النص: ™Dell وشعار DELL و™Dell Precision و™Dell Precision و™Precision و ExpressCharge ™Latitude ON و ™Latitude ON و ™OptiPlex و ™Vi-Fi Catcher كلات تجارية لشركةDell Inc. فيما تعتبر ® Intelسtel و ® Pentium و® Xeon و™ Core و™ Atom و®Centrino و®Celeron علامات تجارية أو علامات تجارية مسجلة لشركة Intel Corporation في الولايات المتحدة الأمريكية والدول الأخرى. تعتبر ®AMD علامة تجاريّة مسجلة، أما ™AMD Opteron و AMD<br>™ATI FirePro و ™AMD Athlon و ™AMD Sempron و ™ATI Radeon و ™ATI Radeon و ™ATI FirePro فتعتبر علامات تجارية لش Advanced Micro Devices, Inc. ؛ بينما تعتبر @Microsoft و@Windows Vista و@Windows وWindows Vista وزر البدء Start) في Windows Vista و @Office Outlook(واما علامات تجار بة أو علامات تجار بة مسجلة لشر كة Microsoft Corporation في الولايات المتحدة الأمريكية و/أو الدول الأخرى. تعتبر ™Blu-ray Disc علامة تجارية مملوكة لشركة Blu-ray Disc Association BDA))، ومُصرح باستخدامها على الأقراص والمشغلات. وتعتبر علامة كلمة @Bluetooth علامة تجارية مسجلة ومملوكة لشركة ®SIG, IncBluetooth. وأي استُخدام لهذا العلامة من جانب شركة Dell Inc. فهو بموجب تر خيص. تعتبر @Wi-Fi علامة تجارية مسجلة لشركة Wireless Ethernet Compatibility Alliance, Inc.

قد يتم استخدام علامات تجارية وأسماء تجارية أخرى في هذا المستند للإشارة إلى الكيانات المالكة لهذه العلامات والأسماء أو إلى منتجاتها. تنفي شركة Dell Inc. أية مصلحة خاصة لها في أية علامات تجارية أو أسماء تجارية أخرى غير تلك الخاصة بها.

 $07 - 2011$ 

Rev. A00

# جدول المحتويات

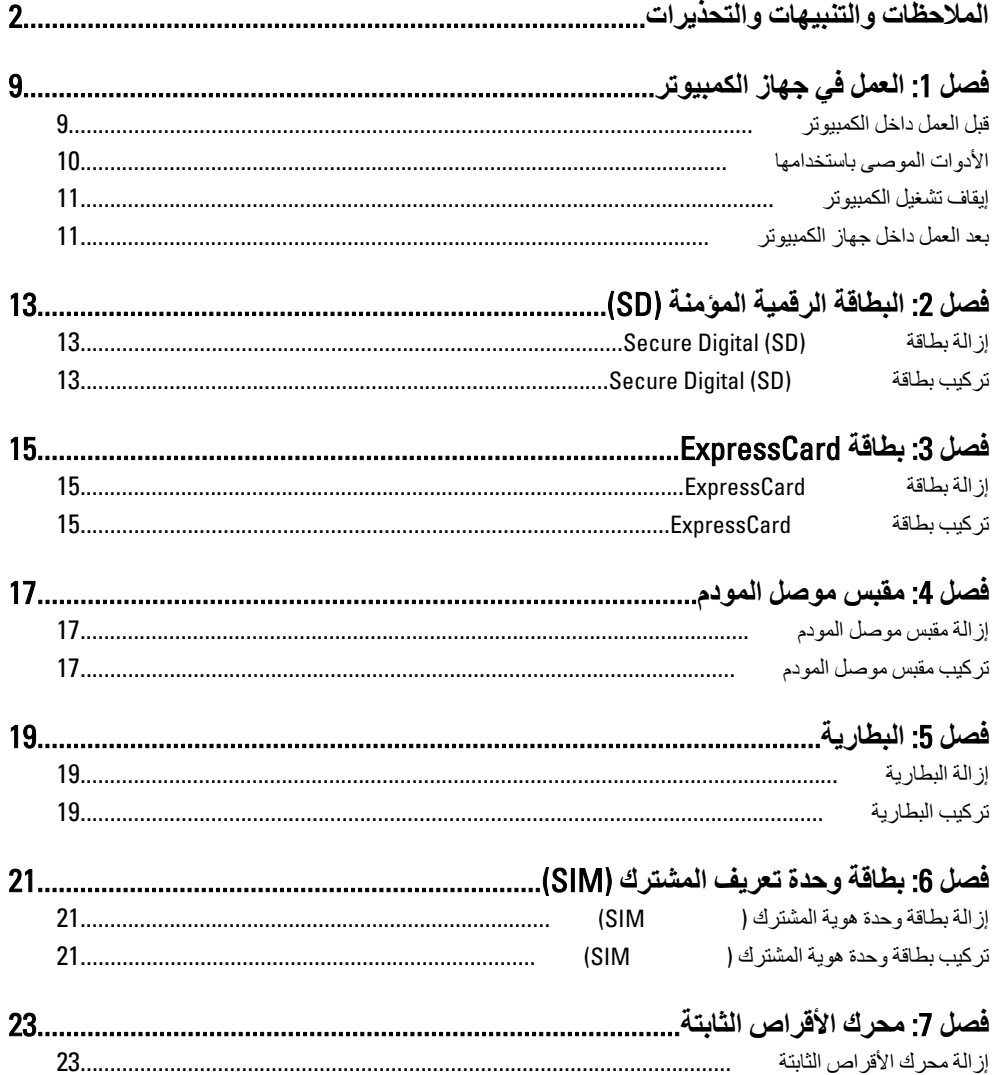

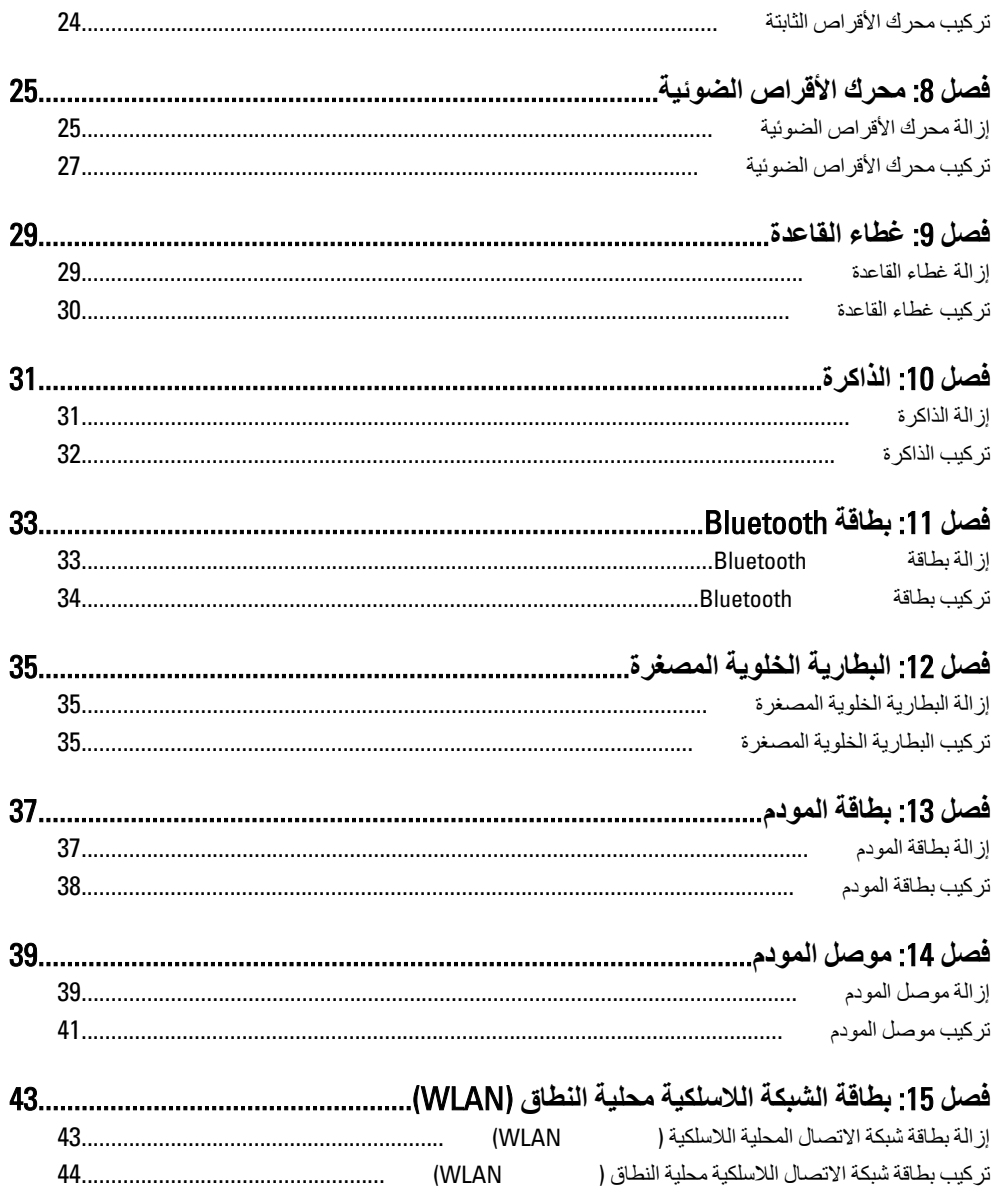

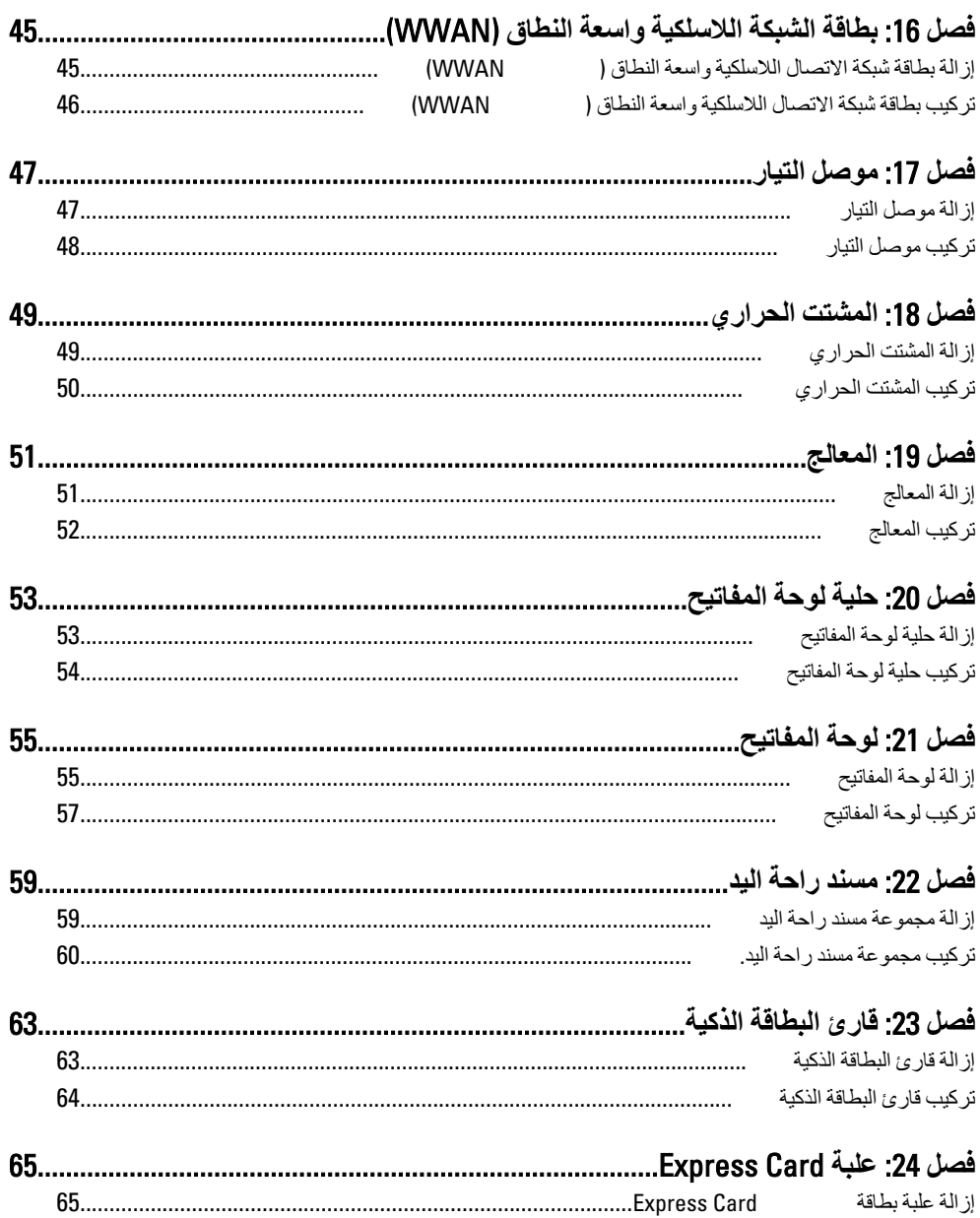

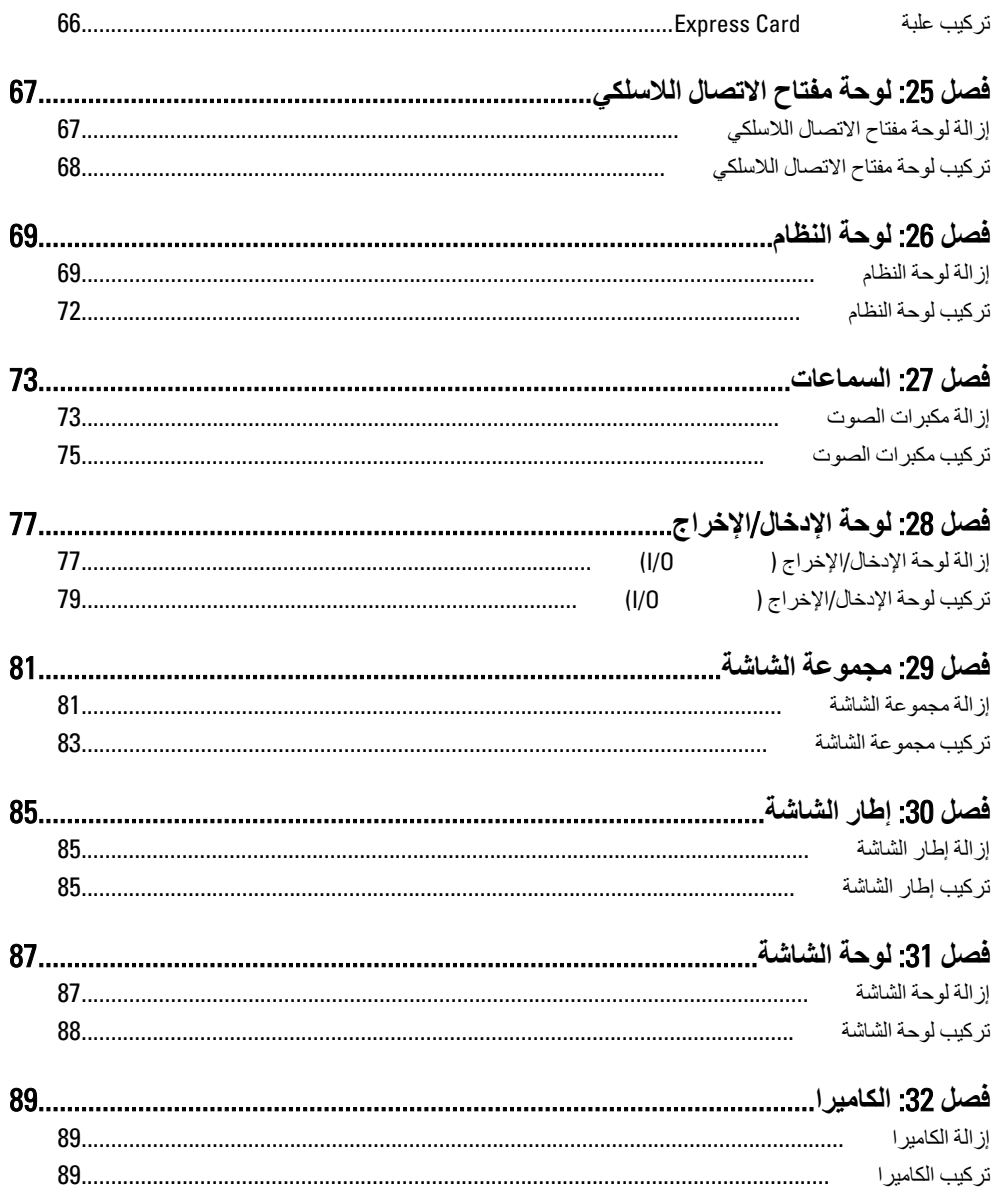

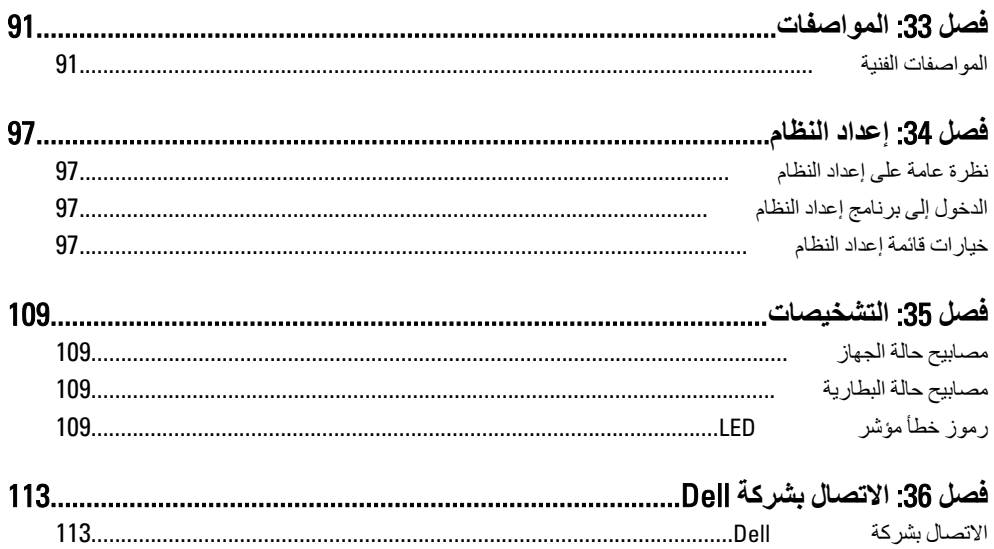

### الع*مل في جه*از الكمبيوتر

قبل الع*م*ل داخل الكمبيوتر

<span id="page-8-0"></span>النز م بار شادات الأمان التالية للمساعدة على حماية الكمبيو تر من النعر ض لتلف محتمل، و للمساعدة كذلك على صمان السلامة الشخصية. ما لم يتم الإشار ة إلى غير ذلك، فإن كل إجر اء متضمن في هذا المستند بفتر ض وجود الظر وف التالبة:

- اتبعت الخطوات في قسم العمل في جهاز الكمبيوتر .
- قيامك بقراءة معلومات الأمان الواردة مع الكمبيوتر.
- بمكن استبدال أحد المكونات أو -- في حالة شرائه بصورة منفصلة -تثبيته من خلال اتباع إجراءات الإزالة بترتيب عكسى.

**T**∕| تحذیر:

**تنبيه** 

قبل العمل داخل الكمبيوتر ، اقر أ معلومات الأمان المرفقة بالكمبيوتر \_ للتعرف على المعلومات الإضافية الخاصة بأفضل ممارسات الأمان، راجع الصفح الرئيسية الخاصة بـ "التوافق التنظيمي" على العنون www.dell.com/regulatory\_compliance.

الـعديد من الإصلاحات لا يجوز القيام بـها إلا بواسطة الفنـى المختص. يجب أن تقوم فقط بـاكتشاف الأعطال وإصلاحها و عمليات الإصلاح البسيطة وفقاً لما هو موضح في وثاق المنتج، أو كما يتم توجيهك من خلال خدمة الصيانـة على الإنترنت أو عبر الـهاتف أو بواسطـة فريق الدعم. لا يغطي الضمان التلفيات النـاتجـة عن الفيام بأعمال الصيانـة بواسطـة أفراد غير معتمدين لدى Dell. يُرجى قراءة واتباع تعليمات الأمان المرفقة مع المنتج

تنبيه<del>.</del>

لتجنب تفريغ شحنـة إلكتروستاتيكيـة، قم بتـأريض نفسك عن طريق استخدام عصـابـة المعصم الخاصـة بالتأريض أو لمس سطح معدني غير مطلي، مثل موصل موجود على الجزء الخلفي لجهاز الكمبيوتر بشكل **دوري**.

**تنبه** 

**όΗاϞϣ ϊϣ اϟمكوϧات واϟبτاϗات ϨόΑاϳة**. **لا Ηلمβ اϟمكوϧات و ϧقاط اϟتلاβϣ اϟموΟودة ϋلى اϟبτاϗة**. **Ϛδϣ** ا**نبطاقة من إحدى حوافها، أو من حامل التثبيت المعدني الخاص بها. أمسك أحد المكونات مثل معالج من** حوافه، وليس من السنون الخاصة به

#### **تنبيه**  $\bigwedge$

حفدما تفصل أحد الكبلات، اسحب من الموصل الخاص به، أو من عروة السحب الخاصة به، وليس من الكبل نفسه بعض الكبلات تتميز بوجود موصلات مزودة بعروة ففل، فإذا كنت تحاول فصل هذا النوع من الكبلات، فاضغط على عروات القفل قبل فصل الكبل. وبينما تقوم بسحب الموصلات عن بعضها، حافظ على تساويهما لكي تتجنب تني أي من سنون الموصل. أيضًا، قبل توصيل الكبل، تأكد أنـ4 قد تم توجيـ4 ومحاذاة الكبلين **بطريقة صحيحة.** 

### <span id="page-9-0"></span>**ϣلاΣظة**: قد تظهر ألوان الكمبيوتر الخاص بك وبعض المكونات المحددة مختلفة عما هو مبيّن في هذا المستند. لتجنب إتلاف الكمبيوتر ، قم بإجراء الخطوات التالية قبل التعامل مع الأجزاء الداخلية للكمبيوتر. 1. تأكد أن سطح العمل مسطح ونظيف لوفاية غطاء الكمبيوتر من التعرض للخدوش. 2. قم بـإيقاف تشغيل الكمبيوتر (انظر *إيقاف تشغيل الكمبيوت*ر ). 3. في حالة توصيل الكمبيوتر بجهاز إرساء (متصل) مثل قاعدة وسائط أو شريحة بطارية اختيارية، فقم بالغاء تو صبله. .<br>\/ تنبيه<del>:</del>  $\mathbf{A} \mathbf{A} = \mathbf{A} \mathbf{A}$  لفصل كبل شبكة، قم أو لأ بفصل الكبل عن الكمبيوتر ، ثم افصله من الجهاز المتصل بالشبكة. 4. افصل كل كبلات الشبكة عن الكمببوتر. 5. قم بفصل الكمبيوتر وجميع الأجهزة المتصلة به من مآخذ التيار الكهربي. 6. أغلق الشاشة وأقلب الكمبيوتر على وجهه على سطح مستو. **ϣلاΣظة**: لتفادي تلف لو حة النظام، يجب إزالة البطارية الرئيسية قبل إجراء أعمال صيانة للكمبيوتر. 7. قم بإز الـة البطـار يـة الرئيسيـة (انـظر *البطارية*). 8. اقلب الكمبيوتر إلى الجانب العلوي. 9. افتح الشاشة. 10. اضغط على زر التشغيل لتأريض لوحة النظام. **تنبيه**: للحماية من الصدمات الكهربية، عليك دومًا بفصل الكمبيوتر. عن مأخذ التيار الكهربي قبل إزالة غطاء الكمبيوت*ر*. \ س<u>بيه</u>.<br>ا قبل لمس أي شيء داخل الكمبيوتر ، قم بتأريض نفسك بواسطة لمس سطح معدني غير مطلي، مثل السطح المعدني الموجود في الجزء الخلفي من الكمبيوتر. أثناء العمل، المس سطح معدني غير مطلي بشكل دور ي لتفريغ الكهراء الساكنة والتي قد تتلف المكونات الداخلية للكمبيوتر. 11. قم بإز الة أية بطاقات ExpressCards أو Smart Cards من الفتحات المناسبة.

#### الأدوات الموص*ى* باستخدامها

قد يتطلب تنفيذ الإجر اءات الوار دة في هذا المستند تو فر الأدوات التالية:

- مفك صغير بسن مسطح
- مفك Phillips رقم #0
- مفك Phillips رقم #1
- مخطاط بلاستيكي صغير

القرص المضغوط لبرنامج تحديث Flash BIOS

ا**بقاف تشغيل الكمبيو تر** 

<span id="page-10-0"></span>**تنبيه. ϟتفادي ϓقد اϟبϴاϧاتˬ Ϣϗ ΤΑفφ وإϏلاق Οمϊϴ اϟملفات اϟمفتوΣة وϢϗ Αإϧها˯ Οمϊϴ اϟبراΞϣ اϟمفتوΣة ϗبϞ إϳقاϑ تشغيل الكمبيوتر.** 

- 1 قم بايقاف تشغيل نظام التشغيل على النحو التالي:
	- في نظام التشغيل Windows Vista:

انقر فو ق **Start (ابدأ) <sup>قم</sup>َ** لنقر فوق السهم الموجود في الركن الأيمن السفلي من القائمة Start (ابدأ) كما هو معروض أدناه، ثم انقر فوق **Shut Down (إيقاف التشغيل)**.

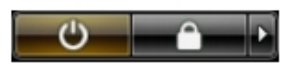

- في نظام التشغيل Windows XP: Turn Off → (**رΗوϴكمبϟا ϞϴϐشΗ ϑقاϳإ** Turn Off Computer) → (**دΑا** Start) وقϓ قرϧا <mark>(ايفاف التشغيل)</mark> . يتو فف تشغيل الكمبيو تر بـعد اكتمال عملية إيقاف تشغيل نظام التشغيل.
	- 2. تأكد من إيقاف تشغيل الكمبيوتر وجميع الأجهزة المتصلة به. في حالة عدم توقف الكمبيوتر والأجهز ة المتصلة به تلقائيًا عندما تقوم بإيقاف تشغيل نظام التشغيل، اضغط مطو لأ على ز ر التشغيل لمدة نحو 4 ثو ان لإيقاف تشغيلها.

بعد الع*مل داخل جهاز* الكمبيو تر

بعد استكمال أي من إجراءات إعادة التركيب، تأكد من توصيل أية أجهزة خارجية وبطاقات وكبلات قبل تشغبل الكمببو تر

- ا **س**يه: **ϟكϲ ΗتجΐϨ إΗلاϑ اϟكمبϴوΗرˬ اγتخدم اϟبτارϳة اϟمصممة ϟكمبϴوΗر** Dell **اϟخاص ϫذا**. **لا δΗتخدم اϟبτارϳات** المصممة لأجهزة كمبيوتر أخرى غير .Dell.
- 1. مصل أي أجهزة خارجية، مثل مضاعف المنافذ، أو شريحة البطارية، أو قاعدة الوسائط، وأعد وضع أي بطاقات (مثل ExpressCard).
	- 2. قم بتوصيل أي كبلات هاتف أو شبكة بالكمبيوتر .
	- **تنبيه**  $\alpha$  توصيل كابل شبكة، قم أولاً بتوصيل الكابل بجهاز الشبكة ثم وصله بالكمبيوتر
		- 3. أعد وضع البطارية.
	- 4. قم بتوصيل الكمبيوتر وكافة الأجهزة المتصلة بالمآخذ الكهربائية الخاصة بها.
		- 5. هـ م بتشغيل الكمبيو تر

# <span id="page-12-0"></span>البطاقة الرقمية المؤمنة (SD) )<br>البطاقة الرقمية

### Secure Digital (SD) **ةϗاτΑ ةϟإزا**

- 1. الله الإجراءات الواردة في قس*م قبل العمل داخل الكمبيوت*ر.
	- 2. اضغط على بطاقة SD لتحرير ها من الكمبيوتر

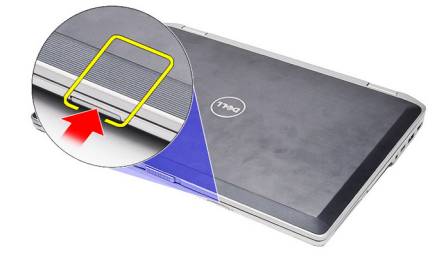

3. أمسك بطاقة SD واسحبها للخارج لتحرير ها من الكمبيوتر.

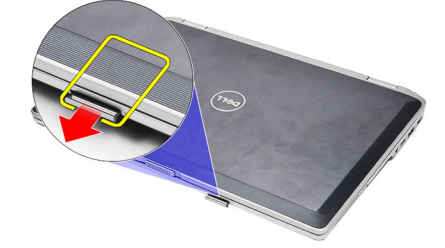

### Secure Digital (SD) **ةϗاτΑ ΐϴϛرΗ**

- 1. قم بإزاحة بطاقة SD إلى الفتحة الخاصة بها حتى تستقر في مكانها.
	- 2. اتبع الإجراءات الواردة في قسم *بعد العمل داخل الكمبيوتر*.

# <span id="page-14-0"></span>3 ExpressCard **ةϗاτΑ**

### إزالة بطاقة ExpressCard

- 1. اتبع الإجراءات الواردة في قسم *قبل العمل داخل الكمبيوتر*.
- 2. اضغط على بطاقة ExpressCard لتحرير ها من الكمبيوتر

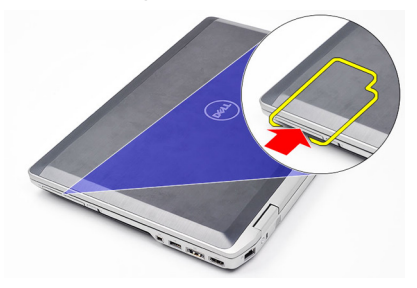

3. قم بإزاحة بطاقة ExpressCard خارج الكمبيوتر.

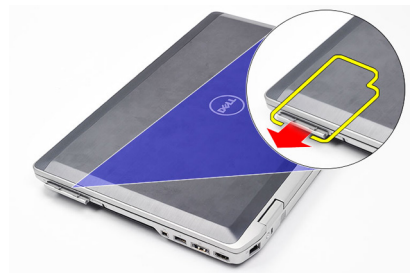

### ExpressCard **ةϗاτΑ ΐϴϛرΗ**

- 1. أدخل بطاقة ExpressCard في الفتحة حتى تستقر في مكانها.
	- 2. اللبع الإجراءات الواردة في قسم *بعد العمل داخل الكمبيوتر*.

### <span id="page-16-0"></span>4 **مودمϟا Ϟλوϣ βقبϣ**

**إزاϟة ϣقبβ ϣوϞλ اϟمودم**

- 1. الله الإجراءات الواردة في قسم *قبل العمل داخل الكمبيوتر*.
- 2. أدخل مشبك الورق داخل الفتحة لكي تبرز مقبس موصل المودم.

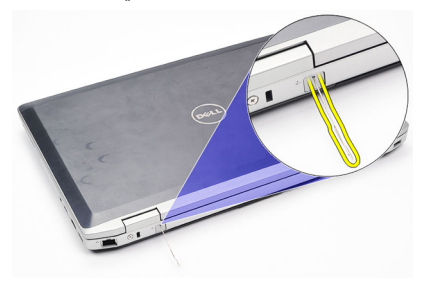

قركيب مقبس موصل المودم

- 1. أدخل مقبس موصل المودم وادفعه داخل منفذ المودم.
- 2. اتبع الإجراءات الواردة في قسم *بعد العمل داخل الكمبيوتر*.

<span id="page-18-0"></span>**اϟبτارϳة** 5

إ**زالة البطارية** 

- 1. الله الإجراءات الواردة في قسم *قبل العمل داخل الكمبيوتر*.
	- 2. أزح مزاليج التحرير لإلغاء قفل البطارية.

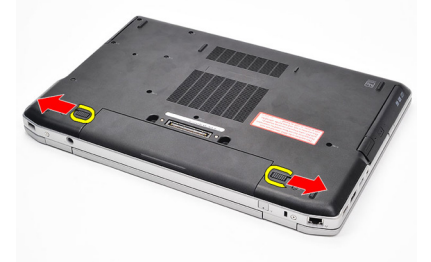

3. قم بتدوير الحافة الخارجية للبطارية لأعلى وقم بإزالته من الكمبيوتر.

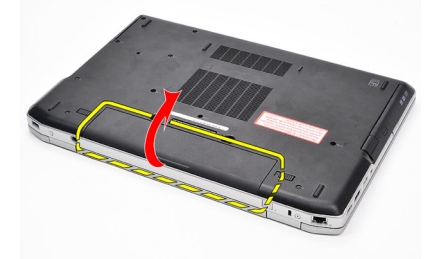

#### تركيب البطارية

- 1. أدخل البطارية في الفتحة الخاصة بها حتى تصدر تكه دليل على استقرار ها في مكانها.
	- 2. اتبع الإجراءات الواردة في قسم *بعد العمل داخل الكمبيوتر*.

### بطاقة وحدة تعريف المشترك (SIM)

إزالة بطاقة وحدة هوية المشترك (SIM)

- اتبع الإجر اءات الوار دة في ق*سم قبل العمل داخل الكمبيوتر*.  $\cdot$ 1
	- 2. قم باز الة *النطارية*.
	- 3. اضغط على بطاقة SIM لتحرير ها من الكمبيوتر.

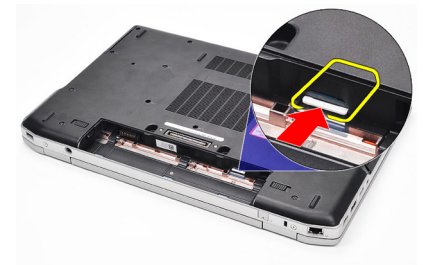

4. أمسك بطاقة SIM واسحبها للخارج لتحرير ها من الكمبيوتر

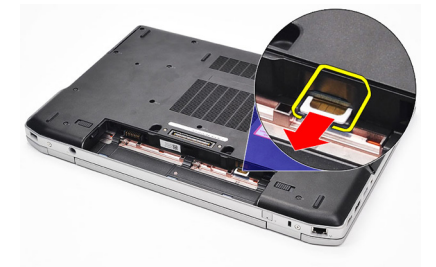

### تركيب بطاقة وحدة هوية المشترك (SIM)

- 1. أزح بطاقة SIM إلى داخل الفتحة.
	- **2.** أعدوضع *البطارية*.
- **3.** اتبع الإجر اءات الوار دة في قسم *بعد العمل داخل الكمبيوتر* .

<span id="page-20-0"></span>6

### محرك الأقراص الثابتة

إ**زالة محرك الأقراص الثابتة** 

- 1. الله الإجراءات الواردة في قسم *قبل العمل داخل الكمبيوتر*.
	- **2.** قم بإزالة *البطارية*.
- <span id="page-22-0"></span>3. قم بإزالة المسامير المثبتة لمجموعة محرك الأقراص الثابتة في الكمبيوتر.

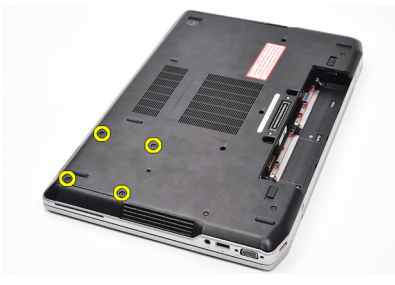

4. قم بسحب محرك الأقراص الثابتة خارج الكمبيوتر.

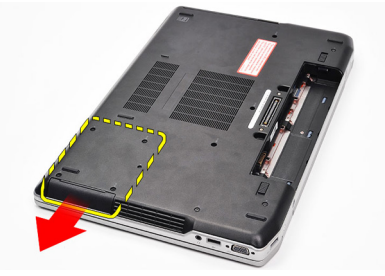

5. قم بإزالة المسمار المثبت لعلبة محرك الأقراص الثابتة في محرك الأقراص الثابتة.

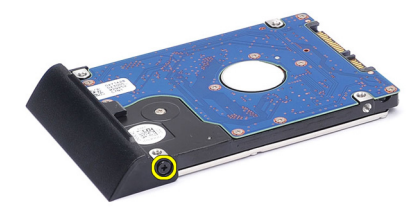

6. اسحب علبة محرك الأقراص الثابتة وقم بإزالتها من محرك الأقراص الثابتة.

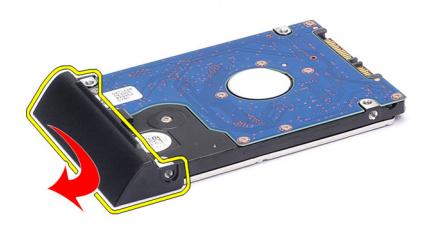

#### تركيب محرك الأقراص الثابتة

- <span id="page-23-0"></span>اربط علبة محرك الأقراص الثابتة في محرك الأقراص الثابتة.  $\overline{.1}$ اربط المسامير المثبتة لعلبة محرك الأقراص الثابتة في محرك الأقراص الثابتة بإحكام.  $\cdot$ أزح محرك الأقراص الثابتة داخل الكمبيوتر.  $\cdot$ 3 أعد وضع المسامير المثبتة لمحرك الأقراص الثابتة في الكمبيوتر  $\pmb{A}$ 
	- اتبع الإجراءات الواردة في قسم *بعد العمل داخل الكمبيوتر* .  $.6$

محرك الأقراص الضوئية

إزالة محرك الأقراص الضوئية

- اتبع الإجراءات الواردة في ق*سم قبل العمل داخل الكمبيوتر* .  $\cdot$ 1
	- **2**. قم بإزالة *البطارية*.
	- 3. اضغط على مزلاج محرك الأقراص الضوئية وحرره

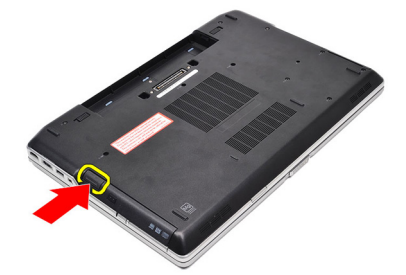

4. اسحب محرك الأقراص الضوئية خارج الكمبيوتر.

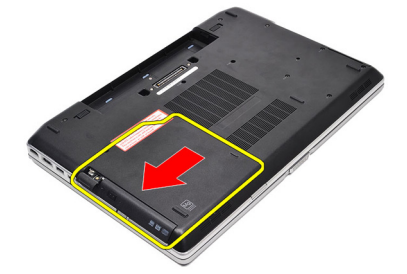

5. اسحب باب محرك الأقراص الضوئية من أحد الجوانب لتحريره.

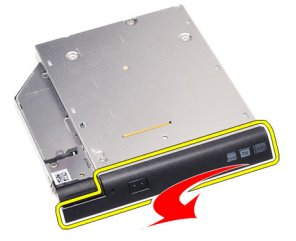

6. اسحب الجانب الأخر من باب محرك الأقراص الضوئية لتحرير ها من محرك الأقراص الضوئية.

<span id="page-24-0"></span>8

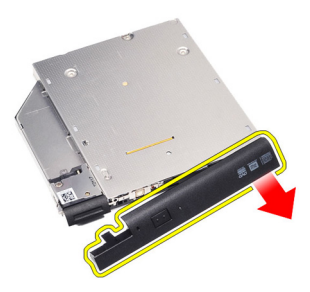

7. قم بإزالة المسمار المثبت لمزلاج محرك الأقراص الضوئية في محرك الأقراص الضوئية.

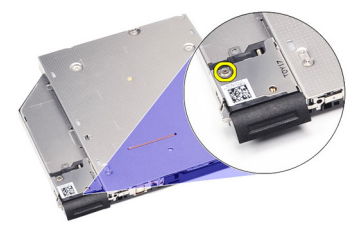

8. قم بإزالة مزلاج محرك الأقراص الضوئية من محرك الأقراص الضوئية.

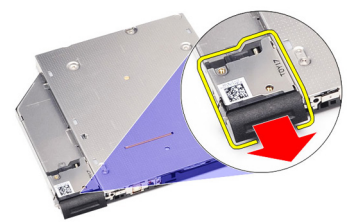

9. قم بإزالة المسامير المثبتة لحامل محرك الأقراص الضوئية في محرك الأقراص الضوئية.

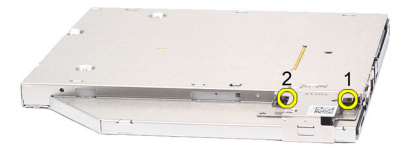

10. قم بإزالة حامل محرك الأقراص الضوئية من محرك الأقراص الضوئية.

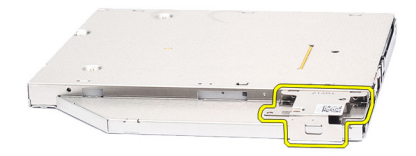

#### تر كيب محر ك الأقراص الضوئية

<span id="page-26-0"></span>1. أعد وضع حامل محرك الأقراص الضوئية في محرك الأقراص الضوئية. 2. أعد وضع المسامير المثبتة لحامل مز لاج محرك الأقراص الضوئية في محرك الأقراص الضوئية. 3. أعد وضع مزلاج محرك الأقراص في محرك الأقراص الضوئية. 4. أعد وضع المسمار المثبت لمزلاج محرك الأقراص الضوئية في محرك الأقراص الضوئية. 5. اضغط على الجانب الأيسر من باب محرك الأقراص الضوئية حتى يستقر في مكانه داخل محرك الأقر اص الضوئية. 6. اضغط على الجانب الأيمن من باب محر ك الأقر اص الضوئية. 7. أدخل محرك الأقراص الضوئية في الكمبيوتر. 8. اضغط على مقبض الإخراج الموجود في محرك الأقراص الضوئية حتى يستقر في مكانه. 9. قم بتركيب *البطارية*.

10. اللبع الإجراءات الواردة في قسم *بعد العمل داخل الكمبيوتر* .

### غطاء القاعدة

#### إزالة غطاء القاعدة

- اتبع الإجراءات الواردة في ق*سم قبل العمل داخل الكمبيوتر* .  $\overline{\phantom{0}}$ .1
	- **2** قم بإزالة *البطارية*.
	- 3. قم بفك المسامير المثبتة لغطاء القاعدة في الكمبيوتر .

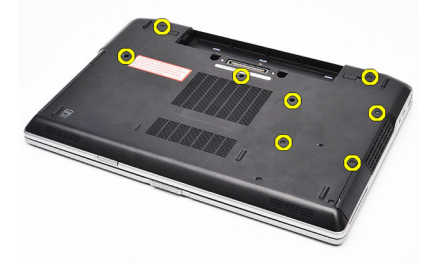

4. ارفع من الجزء الخلفي من الكمبيوتر وقم بإزاحتها باتجاه مقدمة الكمبيوتر

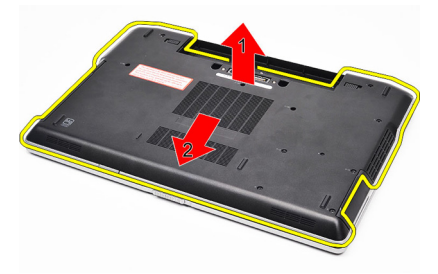

5. قم بإزالة غطاء القاعدة من الكمبيوتر

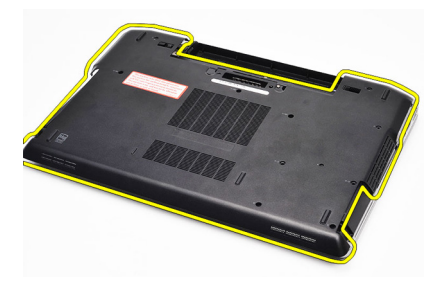

<span id="page-28-0"></span>9

#### تركيب غطاء القاعدة

- <span id="page-29-0"></span>ضع غطاء القاعدة لمحازاة فتحات المسامير بطريقة صحيحة مع الكمبيوتر  $\overline{.1}$ 
	- اربط المسامير المثبتة لغطاء القاعدة في الكمبيوتر.  $\overline{2}$ 
		- **3.** قم بتركيب *البطارية*.
	- **4.** اتبع الإجراءات الواردة في قسم *بعد العمل داخل الكمبيوتر* .

# <span id="page-30-0"></span>10

### الذاكرة

إزالة الذاكرة

- **1.** اتبع الإجر اءات الواردة في قسم *قبل العمل داخل الكمبيوتر* 
	- **2.** قم بإزالة *البطارية*.
	- - **4.** قم بإزالة *غطاء القاعدة*.
- 5. قم بثني مشابك الاحتجاز بعيدًا عن وحد الذاكر ة حتى تنبثق.

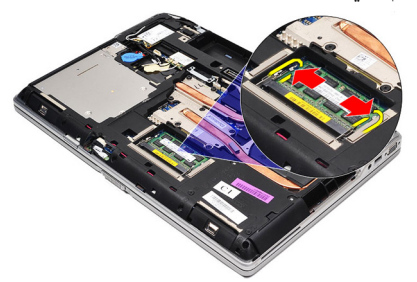

6 قم بإزالة وحدة الذاكرة.

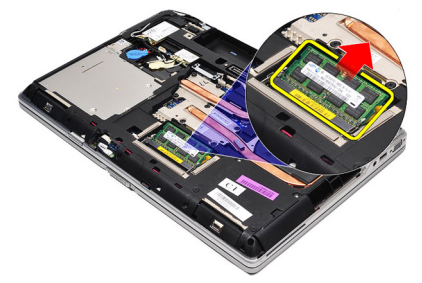

### تركيب الذاكرة

- أدخل الذاكر ة في المقبس الخاص بها.  $\overline{.1}$
- <span id="page-31-0"></span>اضغط على المشابك لتثبيت وحدة الذاكرة في لوحة النظام  $\cdot$ .2
	- **3**. قم بتر كيب *غطاء القاعدة*.
	- 4 فم بتركيب *بطاقة Secure Digital (SD)*.
		- **5**. قم بتركيب *البطارية*.
- 

# <span id="page-32-0"></span>بطاقة Bluetooth

### **إزاϟة τΑاϗة** Bluetooth

- 1. الله الإجراءات الواردة في قسم *قبل العمل داخل الكمبيوتر*.
	- **2**. قم بإزالة *البطارية*.
	- **3.** قم بإزالة *غطاء القاعدة*.
	- 4. افصل كبل Bluetooth من لوحة النظام

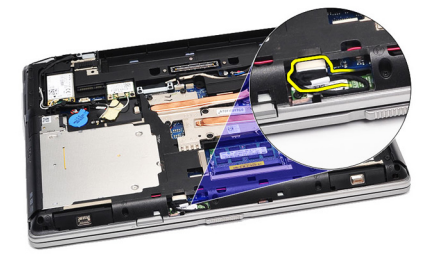

5. قم بإزالة المسمار اللولبي الذي يثبت بطاقة Bluetooth في لوحة النظام.

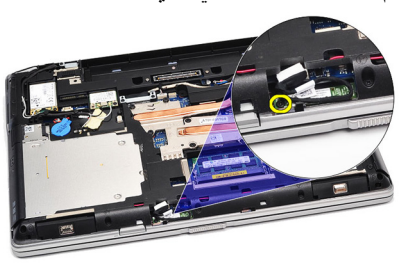

6. ارفع بطاقة Bluetooth وقم بإزالتها خارج الكمبيوتر.

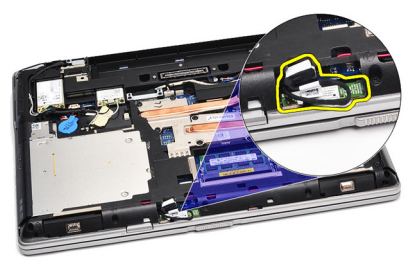

33

<span id="page-33-0"></span>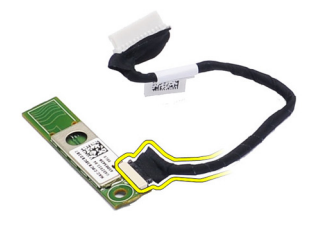

#### Bluetooth **ةϗاτΑ ΐϴϛرΗ**

- 1. قم بتوصيل كبل Bluetooth ببطاقة Bluetooth.
- 2. صل الطرف الآخر لكبل bluetooth بلوحة النظام.
	- 3. صنع بطاقة bluetooth في مكانها في الكمبيوتر .
- 4. أعد وضع المسمار المثبت لبطاقة bluetooth في لوحة النظام واربطه بإحكام.
	- 5. قم بتركيب *غطاء القاعدة*.
		- **6.** قم بتركيب *البطارية*.
	- 7. اتبع الإجراءات الواردة في قسم *بعد العمل داخل الكمبيوتر*.

<span id="page-34-0"></span>**اϟبτارϳة اϟخلوϳة اϟمصϐرة** 12

إزالة البطارية الخلوية المصغرة

- 1. الله الإجراءات الواردة في قس*م قبل العمل داخل الكمبيوت*ر.
	- **2.** قم بإزالة *البطارية*.
	- **3.** قم بإزالة *غطاء القاعدة*.
	- 4. افصل كابل البطارية الخلوية المصغرة من لوحة النظام.

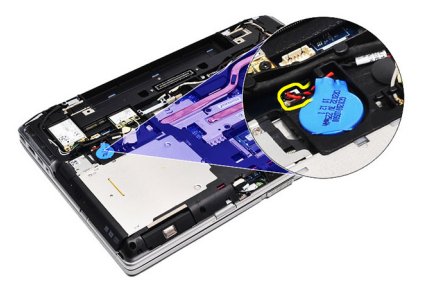

5. حرر البطارية الخلوية المصغرة وقم بإزالتها من الكمبيوتر.

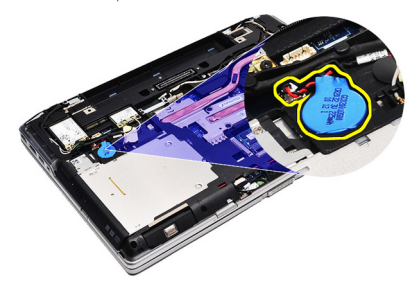

تركيب البطارية الخلوية المصغرة

- 1. قم بتوصيل كابل البطارية الخلوية المصغرة بالموصل الخاص بها في لوحة النظام.
	- 2. قم بتوصيل البطارية الخلوية المصغرة بالعلبة الخاصة بها.
		- **3.** قم بتركيب *غطاء القاعدة*.
			- **4**. قم بتركيب *البطارية*.
	- 5. اتبع الإجراءات الواردة في قسم *بعد العمل داخل الكمبيوتر*.
## <span id="page-36-0"></span>**τΑاϗة اϟمودم** 13

### **إزاϟة τΑاϗة اϟمودم**

- 1. الله الإجراءات الواردة في قسم *قبل العمل داخل الكمبيوتر*.
	- **2**. قم بإزالة *البطارية*.
	- **3.** قم بإزالة *غطاء القاعدة*.
	- 4. افصل الموصل المثبت لبطاقة المودم في لوحة النظام.

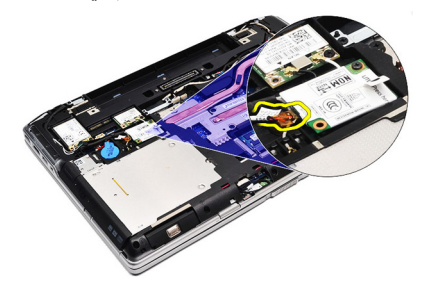

5. قم بإزالة المسمار المثبت للمودم بالنظام.

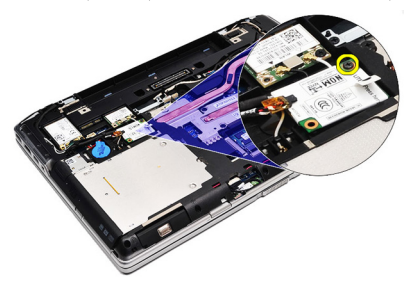

6. ارفع بطاقة المودم وقم بإزالتها خارج الكمبيوتر.

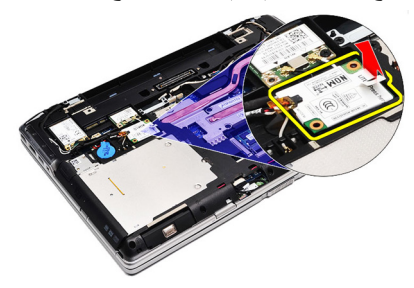

#### **Ηرΐϴϛ τΑاϗة اϟمودم**

- <span id="page-37-0"></span>1. اربط الموصل الخاص ببطاقة المودم في لوحة النظام. 2. أدخل المودم في التجويف الخاص به واضغط على الوحدة لتوصيله بلوحة النظام. 3. صل كبل المودم بلوحة النظام. 4. اربط المسمار المثبت لبطاقة المودم في الكمبيوتر. **5.** قم بتركيب *غطاء القاعدة*. **6**. قم بتركيب *البطارية*.
	- 7. اتبع الإجراءات الواردة في قسم *بعد العمل داخل الكمبيوتر*.

## **ϣوϞλ اϟمودم** 14

### **إزاϟة ϣوϞλ اϟمودم**

- 1. الله الإجراءات الواردة في قسم *قبل العمل داخل الكمبيوتر*.
	- 2. قم باز الة *النطا, نة*.
	- . فقم بإزالة *بطاقة [Secure Digital \(SD\)](#page-12-0)*.
		- **4.** قم بإزالة *غطاء القاعدة*.
		- **5.** قم بإزالة *بطاقة المو*دم.
		- 6. افصل كبلات الهوائي.

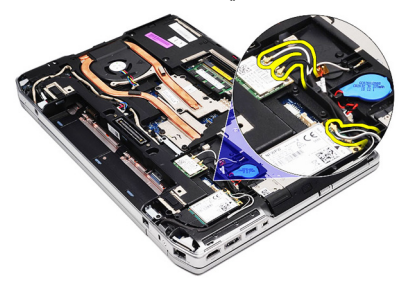

7. أخرج كبلات الهوائي من الموجه

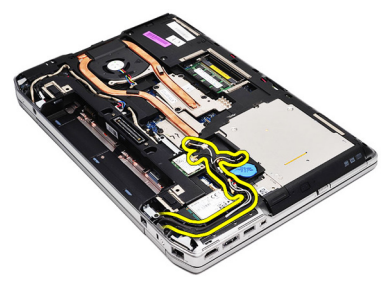

8. أخرج كبل المودم.

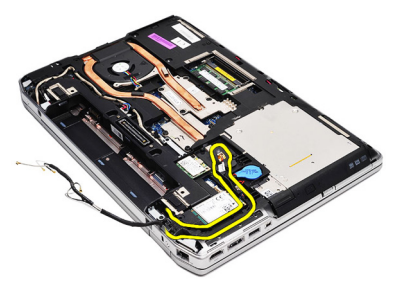

9. قم بإزالة المسمار المثبت لحامل موصل المودم

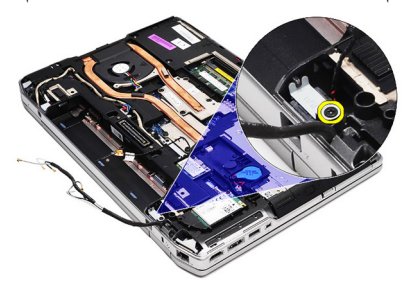

10. قم بإزالة حامل موصل المودم

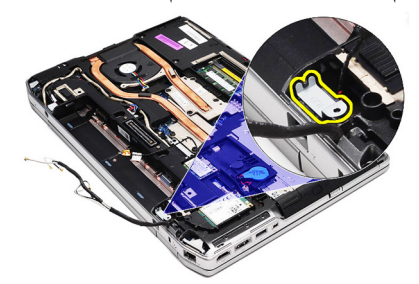

11. قم بإزالة موصل المودم

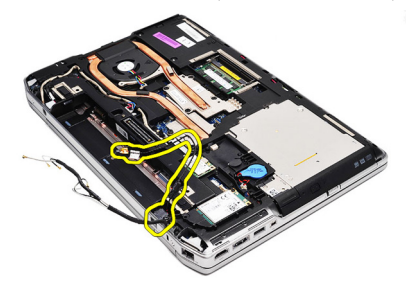

<mark>تركيب موصل المودم</mark>

- 1. فم بمحازاة موصل المودم في مكانه الأصلي. 2. فم بمحازاة حامل المودم في مكانه الأصلي. 3. اربط المسمار لتثبيت حامل المودم. 4. قم بتوجيه وتوصيل كابل المودم 5. فم بتوجيه وتوصيل كبلات الهوائي **6.** قم بتركيب *بطاقة المودم.* 7. قم بتر كيب *غطاء القاعدة*. 8. قم بتركيب *بطاقة [Secure Digital \(SD\)](#page-12-0)*.
	- **9**. قم بتركيب *البطارية*.
- 10. اتبع الإجراءات الواردة في قسم *بعد العمل داخل الكمبيوتر*.

## بطاقة الشبكة اللاسلكية محلية النطاق WLAN))

# <span id="page-42-0"></span>15

إزالة بطاقة شبكة الاتصال المحلية اللاسلكية (WLAN)

- اتبع الإجراءات الواردة في ق*سم قبل العمل داخل الكمبيوتر*.  $\cdot$ 1
	- **2.** قم بإز الة *البطارية*.
	- **3.** قم بإز الة *غطاء القاعدة*.
	- 4. افصل كبلات الهوائي من بطاقة WLAN.

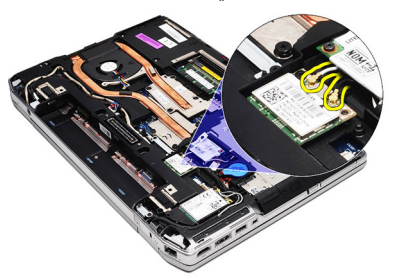

5. قم بإزالة المسمار المثبت لبطاقة WLAN في الكمبيوتر.

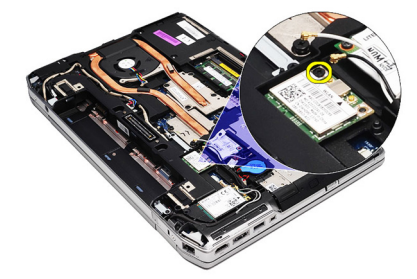

6. قم بإز الة بطاقة WLAN من الفتحة الخاصة بها في لوحة النظام.

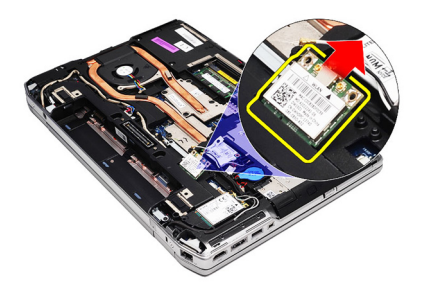

تركيب بطاقة شبكة الاتصال اللاسلكية محلية النطاق (WLAN)

- <span id="page-43-0"></span>قم بإدخال بطاقة WLAN داخل الموصل بز اوية 45 درجة في الفتحة الخاصة بها.  $\cdot$ 1
	- صل كبلات الهوائي بالموصلات الخاصة بها والمميزة على بطاقة WLAN.  $\cdot$ 
		- أعد وضع المسمار المثبت لبطاقة WLAN في الكمبيوتر واربطه جيدًا.  $\boldsymbol{3}$ 
			- **4.** قم بتر كيب *غطاء القاعدة*.
				- **5.** قم بتركيب *البطارية*.
			- 6. اتبع الإجراءات الواردة في قسم *بعد العمل داخل الكمبيوتر*.

## بطاقة الشبكة اللاسلكية واسعة النطاق (WWAN)

### إزالة بطاقة شبكة الاتصال اللاسلكية واسعة النطاق (WWAN)

- اتبع الإجر اءات الواردة في ق*سم قبل العمل داخل الكمبيوتر* .  $\cdot$ 1
	- **2.** قم بإزالة *البطارية*.
	- **3.** قم بإز الة *غطاء القاعدة*.
	- 4. قم بفصل كابلات الهوائي من بطاقة WWAN.

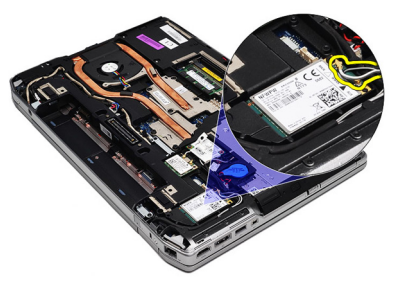

5. قم بفك المسمار اللولبي الذي يثبت بطاقة WWAN بالكمبيوتر .

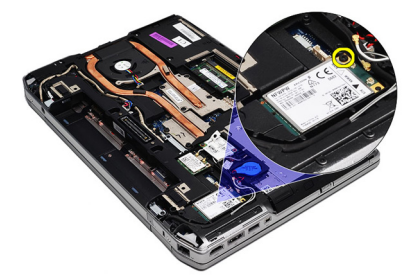

6. قم باز الة بطاقة WWAN من الكمبيوتر .

<span id="page-44-0"></span>16

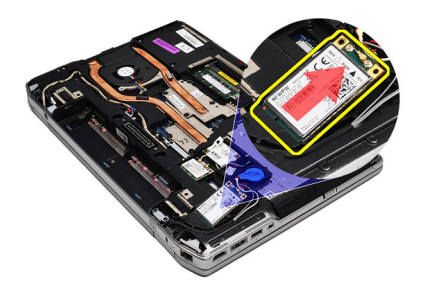

تركيب بطاقة شبكة الاتصال اللاسلكية واسعة النطاق (WWAN)

- <span id="page-45-0"></span>قم بإدخال بطاقة WWAN داخل الموصل بز اوية 45 درجة في الفتحة الخاصة بها.  $\cdot$ 1
	- صل كبلات الهوائي بالموصلات الخاصة بها والمميزة على بطاقة WWAN.  $\cdot$ 
		- أعد وضع المسمار المثبت لبطاقة WWAN في الكمبيوتر واربطه بإحكام.  $\boldsymbol{3}$ 
			- **4.** قم بتر كيب *غطاء القاعدة*.
				- **5. ق**م بتر كيب *البطارية* .
			- 6. اتبع الإجر اءات الواردة في قسم *بعد العمل داخل الكمبيوتر*.

### موصل التيار موريد مورس المقدم المقدم المقدم المقدم المقدم المقدم المقدم المقدم المقدم المقدم المقدم المقدم الم

إ**زال**ة موصل التيار

- 1. الله الإجراءات الواردة في قسم *قبل العمل داخل الكمبيوتر*.
	- **2.** قم بإزالة *البطارية*.
	- **3.** قم بإزالة *غطاء القاعدة*.
	- 4. افصل كبل موصل التيار وقم بإزالته من الموجه.

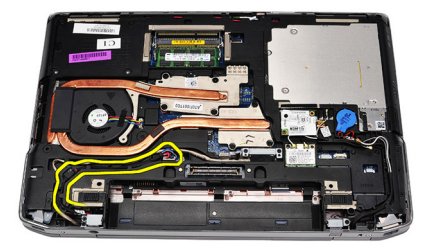

5. قم بفك المسمار المثبت لحامل موصل التيار بالكمبيوتر

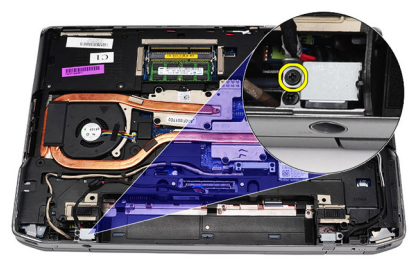

6. قم بإزالة منفذ موصل التيار من الكمبيوتر

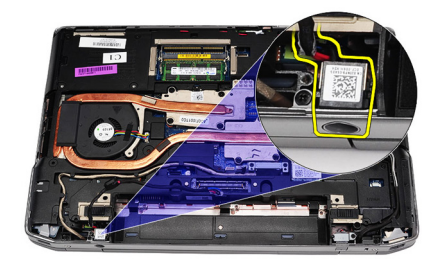

7. قم بإزالة حلية موصل التيار

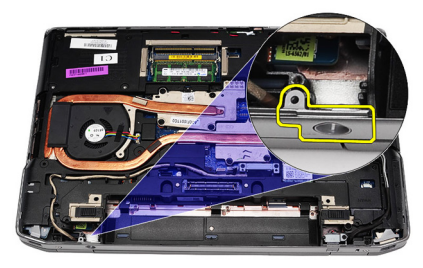

تركيب موصل التيار

- 
- 9. اتبع الإجر اءات الواردة في قسم *بعد العمل داخل الكمبيوتر* .

### المشتت الحراري

إزالة المشتت الحرارى

- <span id="page-48-0"></span>اتبع الإجراءات الواردة في ق*سم قبل العمل داخل الكمبيوتر* .  $\cdot$ 1
	- **2.** قم بإز الة *النطار بة*.
	- **3.** قم بإز الة *غطاء القاعدة*.
	- 4. افصل كبل المشنت الحرارى من لوحة النظام.

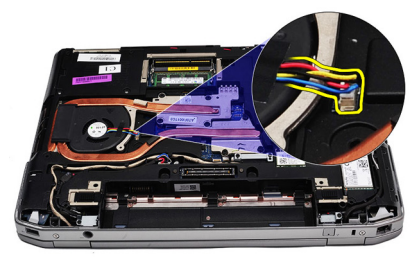

5. قم بفك المسامير المثبتة لمجموعة المشتت الحراري بلوحة النظام.

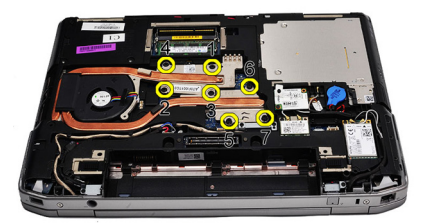

ارفع الجانب الأيمن من المشتت الحراري وقم بإزاحة المشتت الحراري على الجانب لإزالته من .6 لوحة النظام

<span id="page-49-0"></span>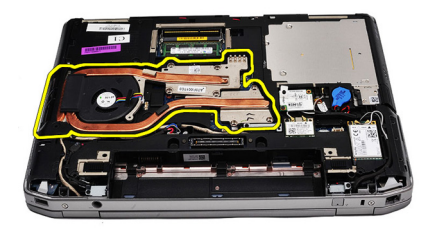

تركيب المشتت الحرارى

أزح المشتت الحراري إلى مكانه الأصلي في لوحة النظام.  $\cdot$ 1 قم بإحكام ربط مسامير المثبتة لمجموعة المشتت الحراري بلوحة النظام  $\cdot$ صل كبل المشتت الحراري بلوحة النظام.  $\cdot$ 3 **5.** قم بتركيب *البطارية*.

**6**. اتبع الإجراءات الواردة في قسم *بعد العمل داخل الكمبيوتر* .

# <span id="page-50-0"></span>19

المعالج

### إزالة المعالج

- اتبع الإجر اءات الواردة في ق*سم قبل العمل داخل الكمبيوتر*.  $\cdot$ 1
	- **2.** قم بإزالة *البطارية*.
	- **3.** قم بإزالة *غطاء القاعدة*.
	- **4.** قم بإز الة *المشتت الحر اري.*
- 

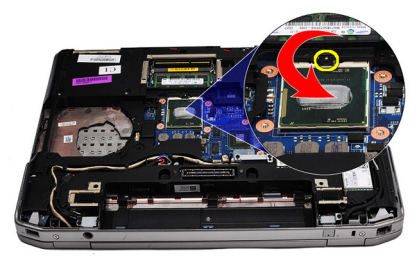

6. ارفع المعالج من لوحة النظام وقم بإزالته

<span id="page-51-0"></span>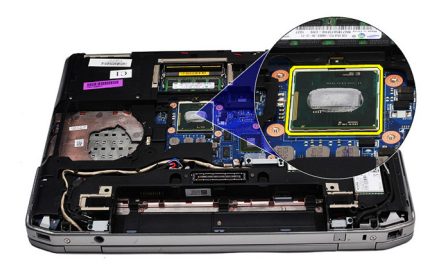

#### تركيب المعالج

- قم بمحازاة العروات الموجودة في المعالج والمقبس  $\cdot$ 1
	- أدخل المعالج في المقبس.  $\cdot$ .2
- قم بندوير قفل كامة المعالج في انجاه عقارب الساعة.  $\cdot$ 3
	- **4.** قم بتركيب *المشتت الحر اري.* 
		- **5.** قم بتر كيب *غطاء القاعدة*.
			- **6.** قم بتركيب *البطارية*.
- 7. اتبع الإجر اءات الواردة في قسم *بعد العمل داخل الكمبيوتر* .

# <span id="page-52-0"></span>20

### حلية لوحة المفاتيح

### إزالة حلية لوحة المفاتيح

- 1. اتبع الإجراءات الواردة في قسم *قبل العمل داخل الكمبيوتر* .
- 2. باستخدام المخطاط البلاستيكي، ار فع حلية لوحة المفاتيح لتحرير ها من الكمبيوتر .

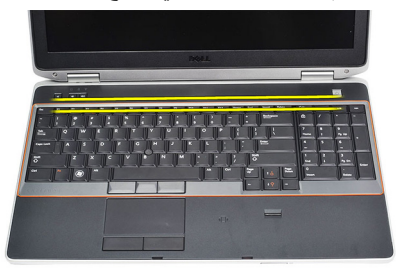

3. ارفع حلية لوحة المفاتيح لتحرير العروات.

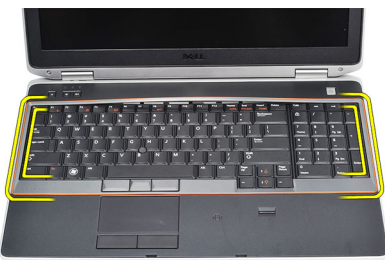

4. قم بثني حلية لوحة المفاتيح لأعلى بعيدًا عن الجزء الأوسط السفلي.

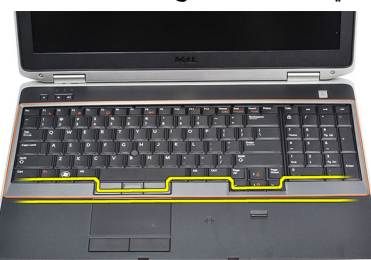

5. ارفع حلية لوحة المفاتيح لأعلى لإزالتها من الكمبيوتر.

<span id="page-53-0"></span>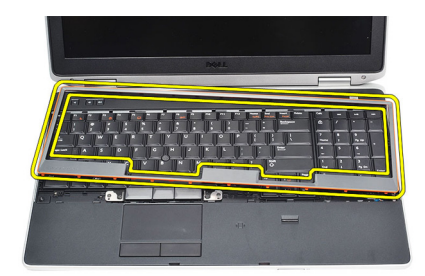

#### تركيب حلية لوحة المفاتيح

- قم بمحاز اة حلية لوحة المفاتيح في التجويف الخاص بها.  $\cdot$ 1
- اضغط بطول جوانب حلية لوحة المفاتيح حتى تستقر في مكانها.  $\cdot$ .2
	- 3. اتبع الإجر اءات الواردة في قسم *بعد العمل داخل الكمبيوتر*.

## <span id="page-54-0"></span>**ϟوΣة اϟمفاϴΗ** 21

إ**زالة لوحة المفاتيح** 

- 1. الله الإجراءات الواردة في قسم *قبل العمل داخل الكمبيوتر*.
	- **2**. قم بإزالة *حلية لوحة المفاتيح*.
		- 3. قمبازالة *النطارية*.
		- **4.** قم بإزالة *غطاء القاعدة*.
- 5. قم بإزالة المسامير المثبتة للمروحة في مجموعة مسند راحة اليد.

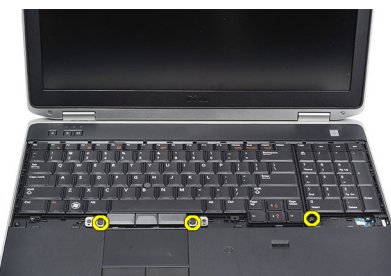

6. اقلب لوحة المفاتيح

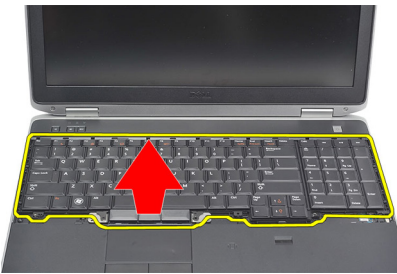

7. ارفع المشبك لتحرير كبل لوحة المفاتيح وافصله من الكمبيوتر

55

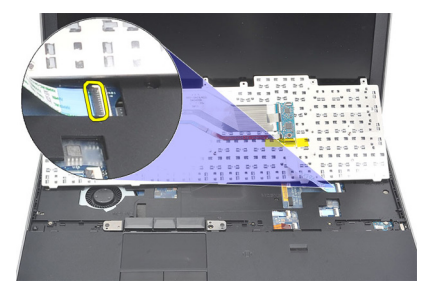

8. فم بفك لوحة المفاتيح من لوحة النظام

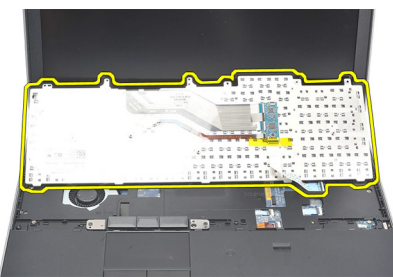

و. قم بإزالة الشريط المثبت لكبل لوحة المفاتيح من لوحة المفاتيح.

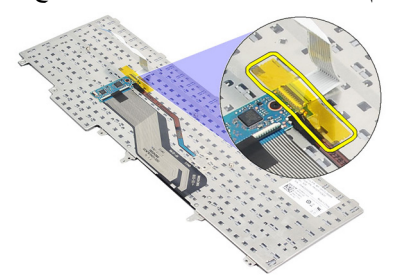

و1. افصل كبل بيانات لوحة المفاتيح وقم بإزالته من لوحة المفاتيح.

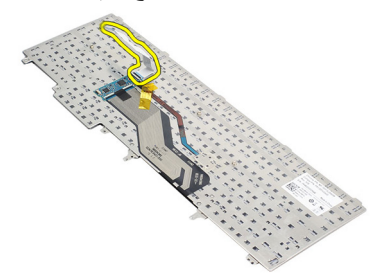

#### تركيب لوحة المفاتيح

- <span id="page-56-0"></span>صل كبل لوحة المفاتيح وثبته في لوحة المفاتيح باستخدام الشريط.  $\overline{.}1$ أز ح لوحة المفاتيح في التجويف الخاص بها حتى يتم تثبيت جميع العروات المعدنية في أماكنها.  $\overline{2}$ اضغط على لوحة المفاتيح على الجانب الأيسر والأيمن للتأكد من تعشيق جميع العروات داخل  $\boldsymbol{3}$ الكمبيو تر اربط مشبك كبل لوحة المفاتيح  $\mathcal{A}$ أعد وضع المسامير المثبتة للوحة المفاتيح في مسند راحة اليد واربطها بإحكام.  $.5$ قم بتر كيب *غطاء القاعدة*.  $\cdot$ 6
	- قم بتر كيب *البطار بة* .  $\cdot$
	- قم بتر كيب *حلية لوحة المفاتيح*.  $\overline{\mathbf{8}}$
	- اتبع الإجراءات الواردة في قسم *بعد العمل داخل الكمبيوتر*. .9

### مسند راحة اليد

إزالة مجموعة مسند راحة اليد

- <span id="page-58-0"></span>اتبع الإجر اءات الو ار دة في ق*سم قبل العمل داخل الكمبيوت*ر .  $\cdot$ 1 **2** قم بإز الة *البطارية*. **3.** قم بإز الة *غطاء القاعدة*. **4.** قم بإز الة *مجموعة الشاشة*.
	- **5** فم باز الة *محرك الأقراص الضوئية*.
		- قم بإز الة *محرك الأقر اص الثابتة*.  $.6$ 
			- 7. قم بإز الة *Bluetooth*.
			- **8.** قم بإز الة *حلية لوحة المفاتيح*.
				- قم بإز الـ*ة/وحة المفاتيح*. .9
- 10. قم بإز الة المسامير المثبتة لمجمو عة مسند راحة اليد في الكمبيو تر .

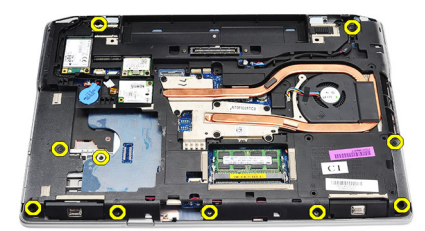

11 اقلب الكمبيوتر وقم بإزالة المسامير من لوحة النظام

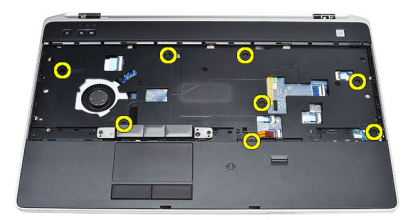

- 12. افصل الكبلات التالية من لوحة النظام:
	- مستشعر بصمة الإصبع
- <span id="page-59-0"></span> Radio Frequency Identification (RFID) رόستشϣ •
	- لوحة اللمس
	- لوحة الوسائط

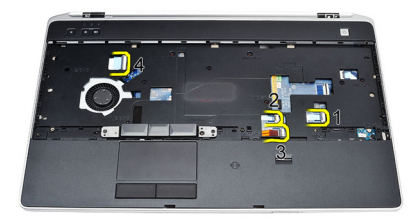

13. ارفع مسند راحة اليد بزاوية 45 درجة وقم بإزالته.

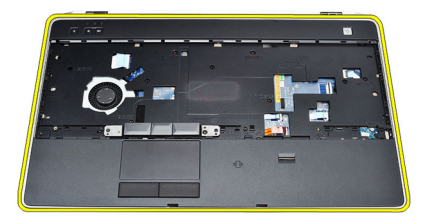

**Ηرΐϴϛ ϣجموϋة Ϩδϣد راΣة اϴϟد**.

- 1. قم بمحازاة مجموعة مسند راحة اليد في مكانها الأصلي في الكمبيوتر وثبتها في مكانها.
	- 2. قم بتوصيل الكبلات التالية بلوحة النظام:
		- مستشعر بصمة الإصبع
	- Radio Frequency Identification (RFID) رόستشϣ
		- لوحة اللمس

### **ϗارئ اϟبτاϗة اϟذϴϛة** 23

إزالة قا*رئ* البطاقة الذكية

- 1. الله الإجراءات الواردة في قس*م قبل العمل داخل الكمبيوت*ر.
	- **2.** قم بإزالة *البطارية*.
	- **3.** قم بإزالة *غطاء القاعدة*.
	- 4. فقم بإزالة *مجمه عة الشاشة*.
	- 5. قم بإزالة *محرك الأقر اص الضوئية*.
		- **6.** قم بإزالة *محرك الأقراص الثابتة*.
			- 1. قم بإزالة وحدة [bluetooth](#page-32-0).
			- **8.** قم بإزالة *حلية لوحة المفاتيح*.
				- **9.** قم بإزالة *لوحة المفاتيح*.
	- **10.** قم بإزالة *مجموعة مسند راحة البد.*
	- 11. افصل كبل قارئ البطاقة الذكية عن لوحة النظام.

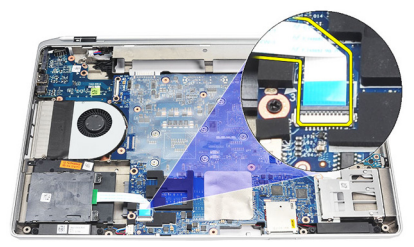

12. قم بإزالة المسامير من قارئ البطاقة الذكية.

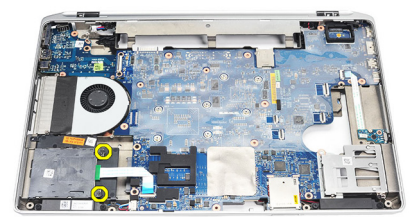

13. قم بإز الة قار ئ البطاقة الذكية من الكمبيو تر

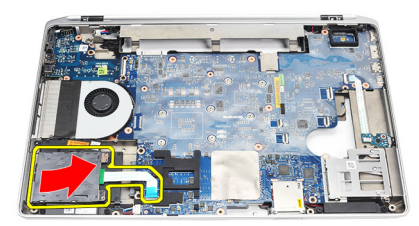

#### تركيب قارئ البطاقة الذكية

- أدخل قار ئ البطاقة الذكية في الكمبيو تر في مكانه الأصلي.  $\overline{.1}$ ار بط المسامير المثبتة لقارئ البطاقة الذكية.
	- $\cdot$
	- قم بتوصيل كابل قارئ البطاقة الذكية بلوحة النظام  $\boldsymbol{3}$ 
		- قم بتركيب *مجموعة مسند راحة اليد*.  $\overline{A}$ 
			- **5.** قم بتركيب *لوحة المفاتيح*.
			- **6.** قم بتركيب *حلية لوحة المفاتيح*.
			- قم بتر كيب و *حدة bluetooth*.  $\overline{J}$
			- قم بتركيب *محرك الأقر اص الثابتة*.  $\overline{\mathbf{.8}}$
		- قم بتركيب *محرك الأقر اص الضوئية* . .9
			- **10.** قم بتر كيب *محمو عة الشاشة*.
				- **11.** قم بتر كيب *غطاء القاعدة*.
					- **12.** قم بتركيب *البطارية*.
- 13. اتبع الإجراءات الواردة في قسم *بعد العمل داخل الكمبيوتر* .

### <span id="page-64-0"></span>24 Express Card **لبةϋ**

### Express Card **ةϗاτΑ لبةϋ ةϟإزا**

- 1. الله الإجراءات الواردة في ق*سم قبل العمل داخل الكمينوت*ر.
	- **2.** قم بإزالة *البطارية*.
	- 3. قم بإزالة [ExpressCard](#page-14-0).
	- **4**. قم بإزالة *محرك الأقر اص الضوئية*.
		- 5. قم بإزالة *غطاء القاعدة*.
		- **6.** قم بإزالة *محرك الأقراص الثابتة*.
			- .[Bluetooth](#page-32-0) آ. قم بإز الة
			- 8. قم بإزالة *حلية لوحة المفاتيح*.
				- 9. قم بإزالة *لوحة المفاتيح*.
	- **10.** قم بإزالة *مجموعة مسند راحة البيد.* 
		- 11. قم بإزالة *مجموعة الشاشة*.
- 12. قم بإزالة المسامير المثبتة لعلبة ExpressCard في الكمبيوتر.

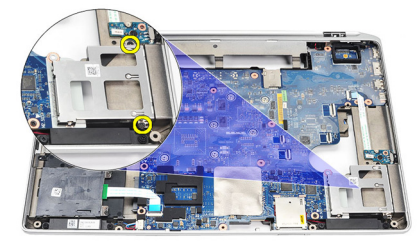

13. ارفع علبة ExpressCard وقم بإزالتها خارج الكمبيوتر.

<span id="page-65-0"></span>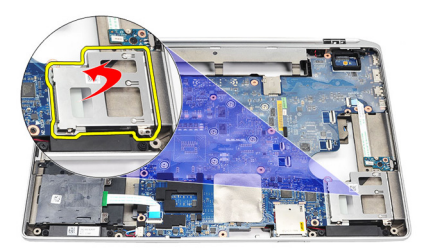

#### تركيب علبة Express Card

- أدخل علبة ExpressCard في مكانها الأصلي.  $\cdot$ 1
- أعد وضع المسامير المثبتة لعلبة ExpressCard في الكمبيوتر واربطها بإحكام.  $\cdot$ .2

- قم بتركيب *مجموعة مسند راحة اليد*.  $\overline{A}$ 
	- قم بتر كيب *لوحة المفاتيح*. .5
	- قم بتر كيب *حلية لوحة المفاتيح*.  $.6$ 
		- 7. قم بتر كيب *Bluetooth*.
	- قم بتر كيب *محر ك الأقر اص الثابتة* .  $\overline{\mathbf{8}}$ 
		- **9.** قم بتر كيب *غطاء القاعدة*.
- **10.** قم بتركيب *محرك الأقراص الضوئية*.
	- 11. قم بتركيب *ExpressCard*.
		- **12** قم بتركيب *البطارية*.
- 13. اتبع الإجراءات الواردة في قسم *بعد العمل داخل الكمبيوتر* .

**ϟوΣة ϣفتاح الاΗصال اϟلاγلكϲ** 25

### إ**زالـة لوحـة مفتاح الاتصال اللاسلك***ي*

- 1. الله الإجراءات الواردة في قس*م قبل العمل داخل الكمبيوت*ر.
	- **2**. قم بإزالة *البطارية*.
	- **3.** قم بإزالة *غطاء القاعدة*.
	- 4. فقد باز الة *مجمه عة الشاشة*.
	- 5. فم بإزالة *محرك الأقراص الضوئية*.
		- **6. ق**م بإز الـة *محرك الأقر اص الثابتة* .
			- **7.** قم بإزالة [Bluetooth](#page-32-0).
			- **8.** قم بإزالة *حلية لوحة المفاتيح*.
				- **9.** قم بإزالة *لوحة المفاتيح*.
	- 1**0.** قم بإزالة *مجموعة مسند راحة اليد*.
	- 11. قم بإزالة كابل مفتاح الاتصال اللاسلكي من لوحة النظام.

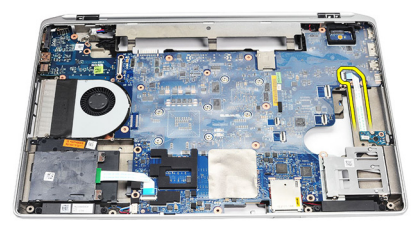

12. قم بفك المسامير من لوحة النظام

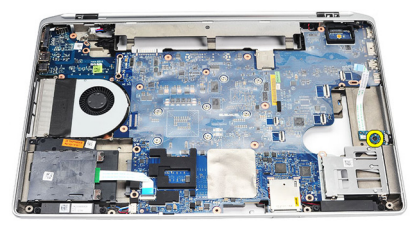

13. قم بإزالة لوحة مفتاح الاتصال اللاسلكي من الكمبيوتر.

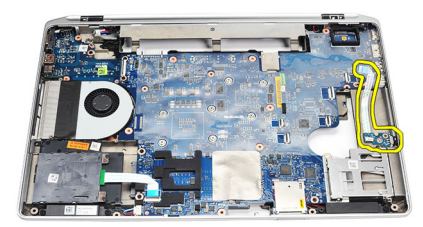

### تركيب لوحة مفتاح الاتصال اللاسلكي

### **ϟوΣة اϨϟظام** 26

**إزاϟة ϟوΣة اϨϟظام**

- 1. الله الإجراءات الواردة في قس*م قبل العمل داخل الكمبيوت*ر. . قم بإزالة *بطاقة [Secure Digital \(SD\)](#page-12-0)* 3. قم باز الة [ExpressCard](#page-14-0) 4. قم بإزالة *البطا, بة*. 5. قدياز الة *غطاء القاعدة*. **6.** قم بإزالة *مجموعة الشاشة*. 7. قم بإزالة *محرك الأقر اص الضوئية*. 8. فم بإزالة *محرك الأقراص الثابتة*. 9. فم باز اله بطا*قة شبكة الاتصال المحلية اللاسلكية (WLAN)* 10. قم بإزالة بطاقة شيكة الاتصال اللاسلكية واسعة النطاق (WWAN) 11. قم بإزالة *المشتت الحر ا*ري. 1**2.** قم بإز الة *المعالج*. 13. قم بإز الة *[الذاكرة](#page-30-0)*.
	- 1**4.** قم بإز الة *[Bluetooth](#page-32-0)*.
	- 15. قم باز الة *بطاقة المو*دم.
	- 16. قم بإزالة *حلية لوحة المفاتيح*.
		- 1**7.** قم بإز الـة *لوحة المفاتيح*.
	- 18. فم باز اله م*حموعة مسند راحة الند*.
		- 19. قم بإزالة ع*لية [ExpressCard](#page-64-0)*.
- 20. افصل كبل البطارية الخلوية المصغرة وكبل موصل النيار وحرر هما من لوحة النظام.

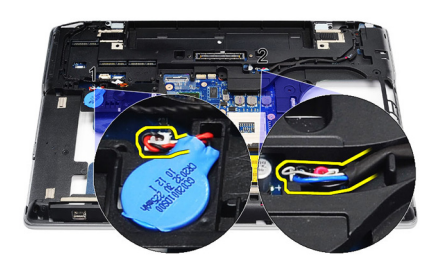

21. قم بإزالة المسمارين المثبتين لحامل LVDS.

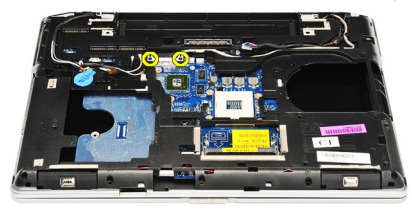

22. قم بإزالة حامل LVDS.

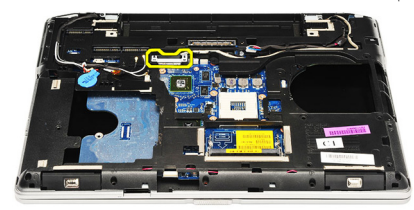

- 23. افصل الكبلات التالية من لوحة النظام:
	- LVDS .
	- الكامير ا/الميكروفون
- شاشة اللمس (في حالة استخدامها)

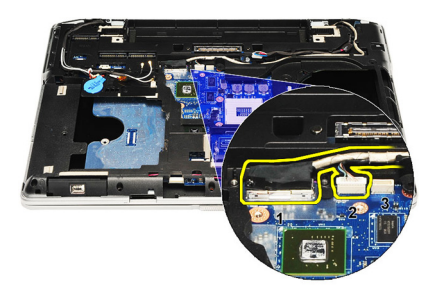

- 24. اقلب الكمبيوتر وافصل الكبلات التالية من لوحة النظام:
	- لوحة مفتاح الاتصال اللاسلكي
		- قارئ البطاقة الذكية
			- مكبر الصوت

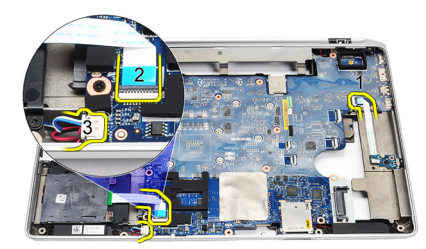

25. قم بفك المسامير من لوحة النظام

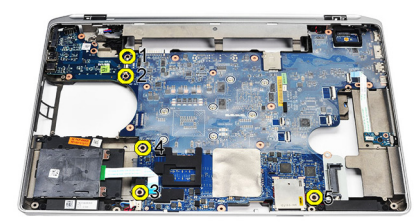

26. افصل الحافة اليسرى العليا للوحة النظام من موصل لوحة الإدخال/الإخراج.

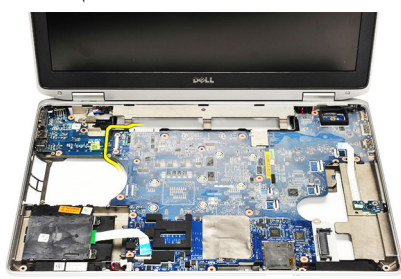

27. ارفع لوحة النظام وقم بإزاحتها خارج الكمبيوتر.

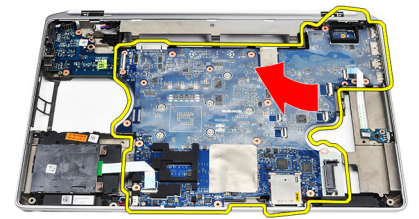

#### تركيب لوحة النظام

- قم بمحاز اة لو حة النظام في مكانها الأصلي داخل الكمبيو تر .  $\cdot$ أعد وضع المسامير المثبتة للوحة الوسائط في الكمبيوتر واربطها بإحكام.  $\cdot$ قم بنو جيه و تو صبل الكبلات التالية بلو حة النظام: -3
	- LVDS .
	- الكامبر ا/الميكروفون
	- شاشة اللمس (في حالة استخدامها)
		- مكبر الصوت
		- لوحة مفتاح الاتصال اللاسلكي
			- قارئ البطاقة الذكبة
			- البطارية الخلوية المصغرة
				- موصل التبار
	- قم بتركيب حامل LVDS واربط المسامير لتثبيته في مكانه.  $\mathcal{A}$ 
		- قم بتركيب *علية ExpressCard*. .5
		- قم بتركيب *مجموعة مسند راحة اليد*.  $.6$ 
			- قم بتر كيب *لو حة المفاتيح.*  $\overline{J}$
			- قم بتركيب *حلية لوحة المفاتيح*.  $\mathbf{.8}$ 
				- قم بتر كيب *بطاقة المو*دم. .9
				- 1**0.** قم بتر كبب *Bluetooth*.
					- 11. قم بتر كيب *الذاكر ة*.
					- **12.** قم بتر كيب *المعالج*.
			- **13.** قم بتركيب *المشتت الحر ار ي*.
	- 14. قم بتر كبب بط*اقة شبكة الاتصال اللاسلكية واسعة النطاق (WWAN*).
		- 15. قم بتر كيب بطاقة شبكة الاتصال اللاسلكية محلية النطاة . (WLAN).
			- **16 ــ** قم بتر كبب *محر ك الأقر اص الثابتة*.
			- **17.** قم بتركيب *محرك الأقر اص الضوئية* .
				- **18.** قم بتركيب *مجموعة الشاشة*.
					- **19.** قم بتر كيب *غطاء القاعدة*.
						- **20** قم بتر كيب *البطارية* .
				- **21.** قم بتركيب *ExpressCard*.
			- 22. قم بتر كيب *بطاقة Secure Digital (SD)*.
			- **23.** اتبع الإجراءات الواردة في قسم *بعد العمل داخل الكمبيوتر* .
# **اδϟماϋات** 27

### **إزاϟة ϣكبرات اϟصوت**

- 1. الله الإجراءات الواردة في ق*سم قبل العمل داخل الكمينوت*ر.
	- . قد باز اله *بطاقة [Secure Digital \(SD\)](#page-12-0)*.
		- 3. قم بإزالة [ExpressCard](#page-14-0).
			- **4.** قم بإزالة *البطارية*.
			- 5. فقد باز الله *غطاء القاعدة*.
		- **6.** قم بإزالة *مجموعة الشاشة*.
		- 7. فقم بإزالة *محرك الأقراص الضوئية*.
			- 8. قم بإزالة *محرك الأقر اص الثابتة*.
- 9. قم بإز الة *نطاقة شبكة الاتصال المحلية اللاسلكية (WLAN*).
- 10. قم بإزالة بطاقة شبكة الاتصال اللاسلكية واسعة النطاق (WWAN).
	- 11. قم باز الة *المشتت الحرا*ر ي.
		- 12. قم بإز الة *المعالج*.
		- 13. قم باز الة *[الذاكرة](#page-30-0)*.
		- 14. قم بإزالة [Bluetooth](#page-32-0).
		- 15. قم بإزالة *بطاقة المو*دم.
	- 16. قم بإزالة *حلية لوحة المفاتيح*.
		- 1**7.** قم بإز الة *لوحة المفاتيح*.
	- 18. قم بإزالة *مجموعة مسند راحة البد.* 
		- 19. قم باز الة [ExpressCard](#page-64-0).
			- 20. قم بإزالة *لوحة النظا*م.
- 21. قم بإز الـة المسمار المثبت ببو حـة دعم مـحر ك الأقر اص الثابتـة في الكمبيو تر .

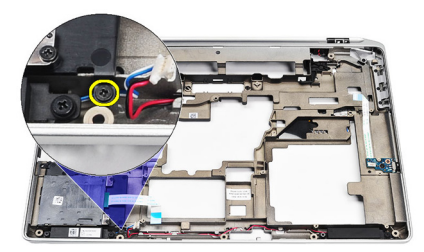

22. أزح لوحة دعم محرك الأقراص الثابتة وقم بإزالتها.

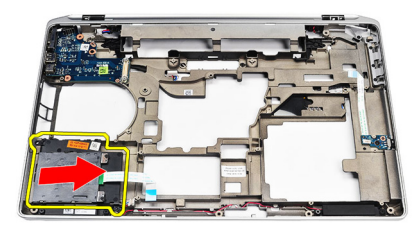

23. قم بإزالة المسامير المثبتة لمكبرات الصوت.

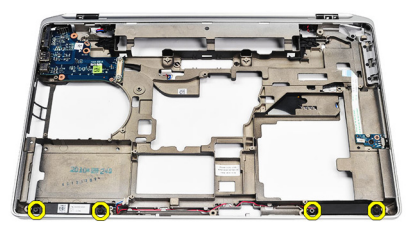

24. أخرج كبلات مكبر الصوت وقم بإزالة مكبرات الصوت.

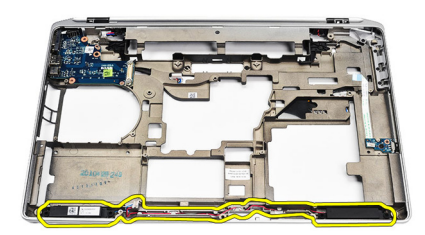

#### **Ηرΐϴϛ ϣكبرات اϟصوت**

1. قم بمحازاة مكبرات الصوت إلى مكانها الأصلي وصل كبلات مكبر الصوت. 2. اربط المسامير لتثبيت مكبر ات الصوت. 3. أزح لوحة دعم محرك الأقراص الثابتة في مكانها. 4. اربط المسمار المثبت للوحة دعم محرك الأقراص الثابتة في الكمبيوتر. **5.** قم بتركيب *لوحة النظام*. . قم بتركيب *علية [ExpressCard](#page-65-0)*. 7. قم بتركيب *مجموعة مسند راحة البد.* **8.** قم بتركيب *لوحة المفاتيح*. 9. قم بتركيب *حلية لوحة المفاتيح*. 1**0.** قم بتركيب *بطاقة المودم*. 11. قم بتر كيب *[Bluetooth](#page-33-0)*. 1**2.** قم بتر كيب *الذاكر ة*. 1**3.** قم بتر كيب *المعالج.* 1**4.** قم بتركيب *المشتت الحر ار ي*. 15. قم بتركيب *بطاقة شبكة الاتصال اللاسلكية واسعة النطاق (WWAN*). 16. قم بتركيب *بطاقة شبكة الاتصال اللاسلكية محلية النطاق (WLAN*). **17.** قم بتر كيب *محر ك الأقر اص الثابتة*. 1**8.** قم بتركيب *محرك الأقر اص الضوئية*. 1**9.** قم بتركيب *مجموعة الشاشة*. **20.** قم بإزالة *غطاء القاعدة*. 21. قم بإزالة *البطارية*. 22. قم بتركيب [ExpressCard](#page-14-0). 23. قم بإزالة *بطاقة [Secure Digital \(SD\)](#page-12-0)*. 24. اتبع الإجراءات الواردة في قسم *بعد العمل داخل الكمبيوتر*.

# **ϟوΣة الإدΧال**/**الإΧراج** 28

#### **إزاϟة ϟوΣة الإدΧال**/**الإΧراج** )O/I)

- 1. الله الإجراءات الواردة في ق*سم قبل العمل داخل الكمينوت*ر.
	- . قم بإزالة *بطاقة [Secure Digital \(SD\)](#page-12-0)*.
		- 3. قم بإزالة [ExpressCard](#page-14-0).
			- **4**. قم بإزالة *البطارية*.
			- 5. قم بإزالة *غطاء القاعدة*.
		- **6.** قم بإزالة *مجموعة الشاشة*.
		- 7. فم بإزالة *محرك الأقر اص الضوئية*.
			- 8. قم بإزالة *محرك الأفراص الثايتة*.
- 9. قم باز الـة بطاقة شبكة الاتصال المحلية اللاسلكية (WLAN)
- 10. قم بإز الهَ *نطاقة شيكة الاتصال اللاسلكية واسعة النطاق (WWAN*)
	- 11. قم باز الة *المشتت الحرا*ر ي.
		- 12. قم بإز الة *المعالج*.
		- 13. قم بإزالة *[الذاكرة](#page-30-0)*.
		- 14 قم بإزالة [Bluetooth](#page-32-0).
		- 1**5.** قم بإز الة *بطاقة المو*دم.
		- 16. قم بإزالة *موصل المو*دم.
	- 1**7.** قم بإزالة ح*لية لوحة المفاتيح.* 
		- 1**8.** قم بإز الة *لوحة المفاتيح*.
	- 1**9.** قم بإزالة *مجموعة مسند راحة البد*.
		- **20.** قم بإز ال*ـة قار ئ البطاقة الذكية*.
		- 21. قم باز الة [ExpressCard](#page-64-0).
			- 22. قم بإزالة *لوحة النظا*م.
	- 23. فُك المسمار المثبت للوحة الإدخال/الإخراج في الكمبيوتر.

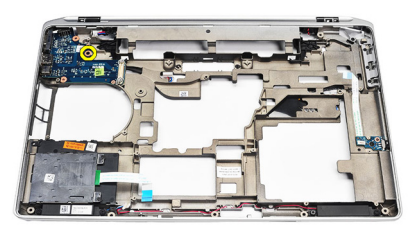

24. ارفع لوحة الإدخال/الإخراج بزاوية 45 درجة وقم بإزالتها من الكمبيوتر.

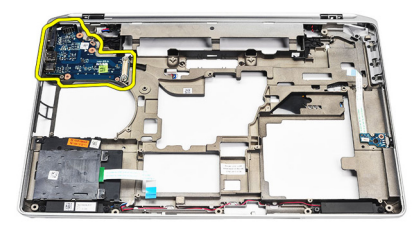

#### نركيب لوحة الإدخال/الإخراج **(** I/O)

- 1. أزح لوحة الإدخال/الإخراج للداخل بزاوية 45 درجة في مكانها الأصلي داخل الكمبيوتر.
	- 2. قم بإزالة المسمار المثبت للوحة الإدخال/الإخراج بالكمبيوتر.
		- **3.** قم بتركيب *لوحة النظام*.
		- **4.** قم بتركيب *[ExpressCard Cage](#page-65-0)*.
			- **5.** قم بتركيب *قار ئ البطاقة الذكية* .
		- **6.** قم بتر كيب *مجموعة مسند راحة اليد*.
			- 7. قم بتركيب *لوحة المفاتنح.*
			- **8.** قم بتركيب ح*لية لوحة المفاتيح*.
				- **9.** قم بتركيب *موصل المو*دم.
				- 1**0.** قم بتر كيب *بطاقة المو*دم.
				- 11. قم بتر كيب [bluetooth](#page-33-0).
					- 1**2.** قم بتر كيب *الذاكر ة*.
					- 1**3.** قم بتركيب *المعالج*.
			- 1**4.** قم بتركيب *المشتت الحر ار ي.*
	- 15. قم بتركيب *بطاقة شبكة الاتصال اللاسلكية واسعة النطاق (WWAN*).
		- 16. قم بتر كيب بطاقة شبكة الاتصال اللاسلكية محلية النطاق (WLAN).
			- **17.** قم بنر كيب *محرك الأقر اص الثابتة*.
			- 1**8.** قم بتركيب *محرك الأقر اص الضوئية*.
				- 1**9.** قم بتركيب *مجموعة الشاشة*.
					- **20.** قم بتركيب *غطاء القاعدة*.
						- **21.** قم بتر كيب *البطا, بة*.
				- 22. قم بتر كيب [ExpressCard](#page-14-0).
			- 23. قم بتركيب *بطاقة [Secure Digital \(SD\)](#page-12-0)*.
			- **24.** اتبع الإجراءات الواردة في قسم *بعد العمل داخل الكمبيوتر*.

## مجموعة الشاشة

إزالة مجموعة الشاشة

- <span id="page-80-0"></span>1. اتبع الإجراءات الواردة في قسم *قبل العمل داخل الكمبيوتر* .
	- **2**. قم بإزالة *البطارية*.
	- **3. قم بإز الـة** *غطاء القاعدة***.**
	- 4. حرر كبلات الهوائي من الكمبيوتر.

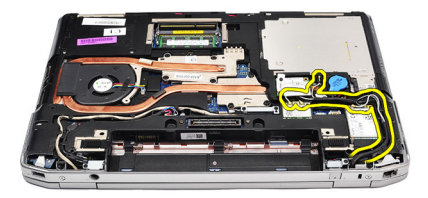

5. قم بإزالة المسامير المثبتة لحامل دعم إشارة التيار المنخفض التفاضلي (LVDS).

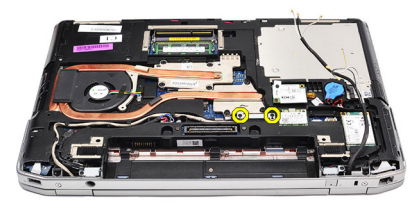

6 درفع حامل دعم LVDS وقم بإزالته.

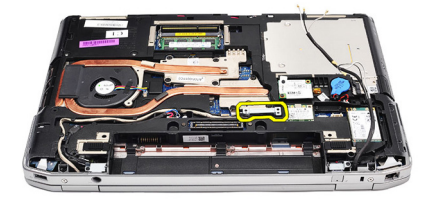

- 7. افصل الكبلات التالية من لوحة النظام:
	- LVDS .
	- الكاميرا
	- شاشةلمس

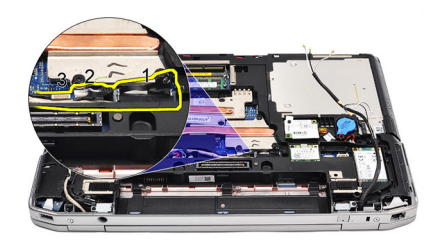

8. أخرج الكبلات

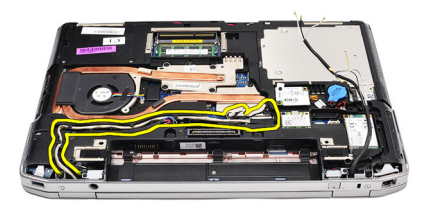

9. قم بإزالة المسامير المثبتة لمجموعة الشاشة في الكمبيوتر.

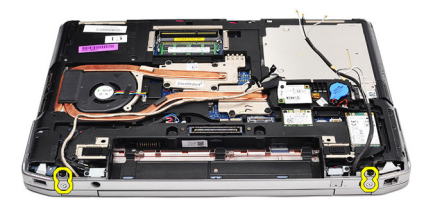

10. ارفع قاعدة الكمبيوتر من مجموعة الشاشة لتحرير كبل LVDS وكبلات الهوائي من الكمبيوتر.

<span id="page-82-0"></span>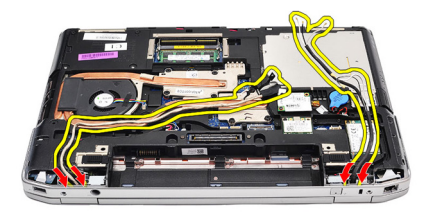

11. قم بإزالة الكمبيوتر بواسطة فك تعشيقها من مجموعة النظام.

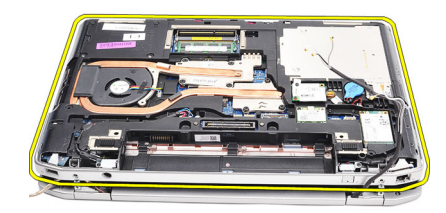

#### تركيب مجموعة الشاشة

- أدخل كبل إشار ة التيار المنخفض التفاضلي (LVDS) وكبلات الهو ائي اللاسلكي من خلال الفتحات  $\overline{\phantom{a}}$ .1 الموجودة في هيكل القاعدة السفلية.
	- صل مفصلات مجموعة الشاشة بهيكل القاعدة السفلية.  $\overline{2}$
	- أعد وضع المسامير المثبتة لمجموعة الشاشة في الكمبيوتر واربطه بإحكام.  $\cdot$ 3
	- قم بتوجيه كبل LVDS بطول التجويف الخاص بها وصل الموصل بلوحة النظام.  $\overline{A}$ 
		- 5. قم بتر كيب حامل LVDS.
		- ار بط المسامير التثبيت الحامل في مكانه.  $.6$
- قم بتوجيه هوائي شبكة الاتصال اللاسلكية المحلية (WLAN) و/أو شبكة الاتصال اللاسلكية واسعة  $\overline{\boldsymbol{J}}$ النطاق (WWAN) بطول التجاويف الخاصة به وقم بتوصيل الهوائي بوحدة WLAN و/أو **WWAN** 
	- قم بتر كيب *غطاء القاعدة*. .8
		- قم بتر كيب *البطارية* . .9
	- **10.** اتبع الإجراءات الواردة في قسم *بعد العمل داخل الكمبيوتر* .

# <span id="page-84-0"></span>30

### إطار الشاشة

إزالة إطار الشاشة

- اتبع الإجراءات الواردة في ق*سم قبل العمل داخل الكمبيوتر* .  $\cdot$ 1
	- **2.** قم بإز الة *البطا, بة*.
	- 3. ارفع إطار الشاشة من داخل مجموعة الشاشة.

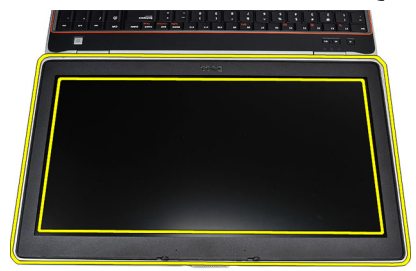

قم باز الـة إطـار الشاشة.  $\overline{\mathbf{A}}$ 

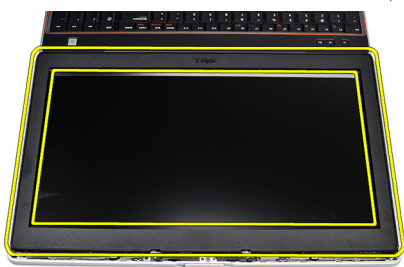

#### تركيب إطار الشاشة

- 1. ضع إطار الشاشة على مجموعة الشاشة.
- 2. بداية من الركن الأعلى، اضغط على إطار الشاشة وتعامل بطول الإطار بالكامل حتى يستقر داخل مجموعة الشاشة
	- 3. اضغط على الحواف اليسري واليمني لإطار الشاشة
		- **4.** قم بتركيب *البطارية*.
	- 5. اتبع الإجر اءات الوار دة في قسم *بعد العمل داخل الكمبيوتر* .

## لوحة الشاشة

إزالة لوحة الشاشة

- اتبع الإجر اءات الوار دة في ق*سم قبل العمل داخل الكمبيوتر*.  $\cdot$ 1
	- **2.** قم بإزالة *البطارية*.
	- **3.** قم بإز الة/*طار الشاشة*.
	- 4. قم بإزالة المسامير المثبتة للوحة الشاشة في الكمبيوتر.

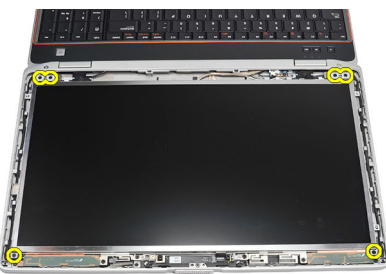

اقلب لوحة الشاشة فوق لوحة المفاتيح  $.5$ 

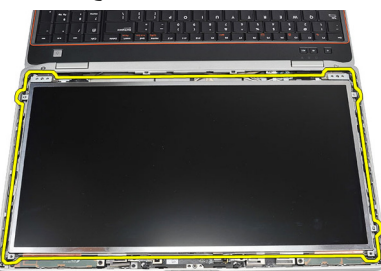

انزع الشريط من موصل كبل إشارة التيار المنخفض التفاضلي (LVDS). .6

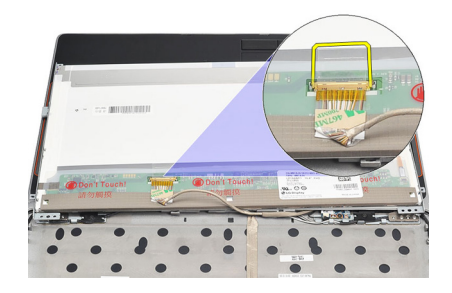

افصل كبل LVSD عن لوحة الشاشة.  $\overline{J}$ 

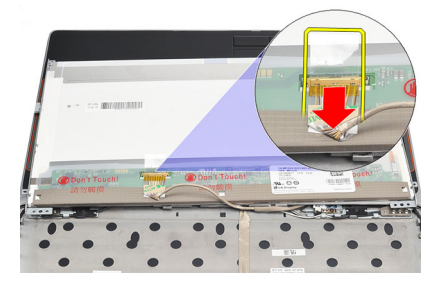

قم بإزالة لوحة الشاشة من الكمبيوتر  $\overline{\mathbf{.8}}$ 

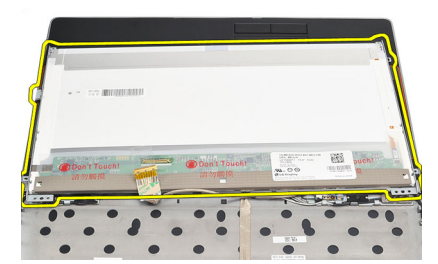

### تركيب لوحة الشاشة

- 1. قم بمحاز اة لوحة الشاشة في مكانها الأصلي داخل الكمبيوتر .
- 2. صل كبل إشارة التيار المنخفض التفاضلي (LVDS) بلوحة الشاشة.
	- اربط المسامير المثبتة للوحة الشاشة في الكمبيوتر  $\cdot$ .3
		- **4.** قم بتركيب *البطارية*.
		- **5.** قم بتركيب *إطار الشاشة*.
	- **6**. اتبع الإجر اءات الوار دة في قسم *بعد العمل داخل الكمبيوتر* .

## الكاميرا 32

#### إ**زالة الكامير**ا

- 1. الله الإجراءات الواردة في قسم *قبل العمل داخل الكمبيوتر*.
	- **2.** قم بإزالة *البطارية*.
	- 3. قم بإزالة/*طار الشاشة*.
	- 4. فك المسمار المثبت لو حدة الكامير ا

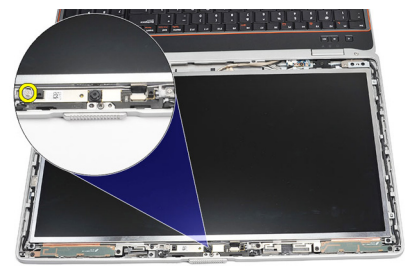

5. افصل الكبل وقم بإزالته من وحدة الكاميرا.

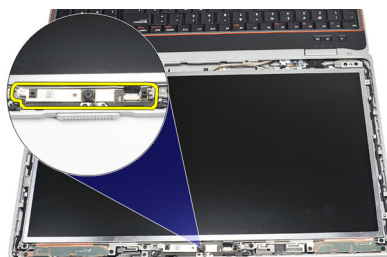

#### <mark>تركيب الكامي</mark>را

- 1. أعد وضع وحدة الكاميرا في مكانها وقم بتوصيل الكبل.
	- 2. اربط المسمار المثبت لوحدة الكامير ا بإحكام.
		- 3. قم بتركيب *إطار الشاشة*.
			- **4.** قم بتركيب *البطارية*.
- 5. اتبع الإجراءات الواردة في قسم *بعد العمل داخل الكمبيوتر*.

### المواصفات

# 33

### المواصفات الفنية

// ملاحظة:<br>قد تختلف العروض حسب المنطقة المواصفات التالية هي فقط المطلوبة بموجب القانون للتضمين مع الكمبيوتر . لمزيد من المعلومات المتعلقة بتهيئة الكمبيوتر ، انقر فوق Start (البدأ) من Help and Support (التعليمات والدعم) وحدد الخيار لعرض معلومات حول الكمبيوتر.

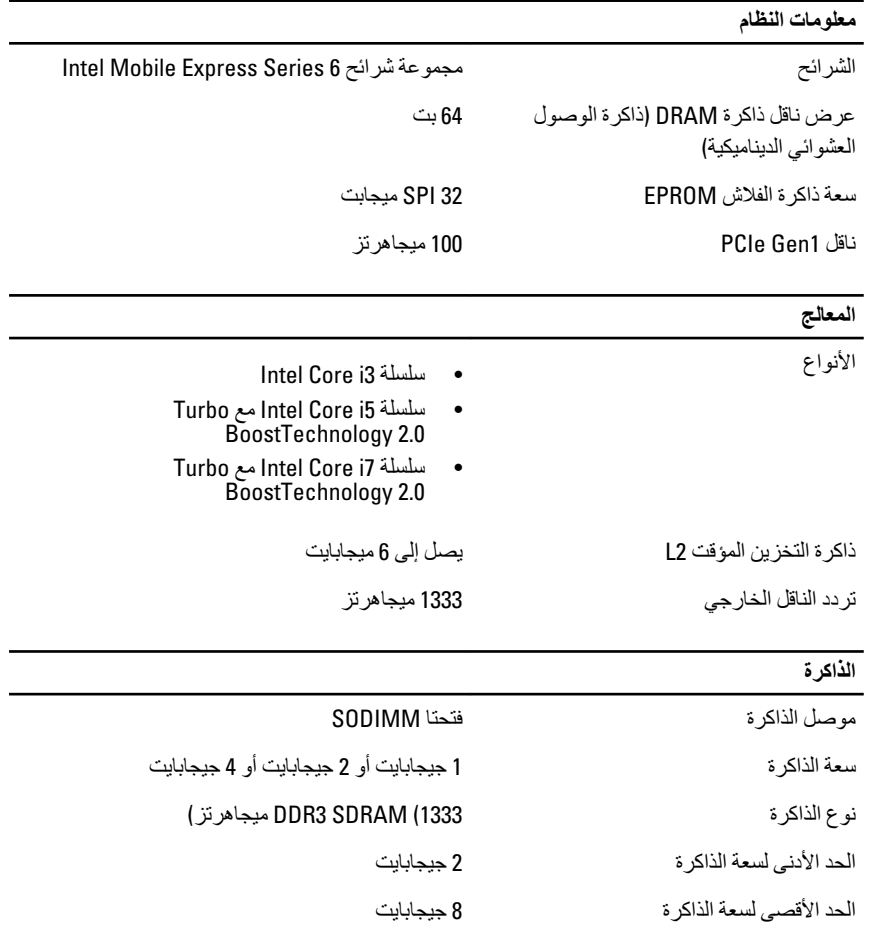

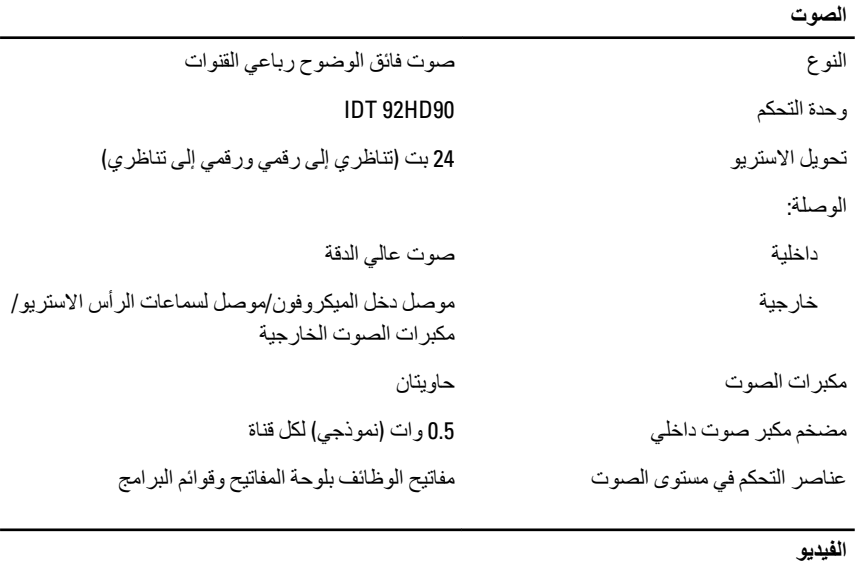

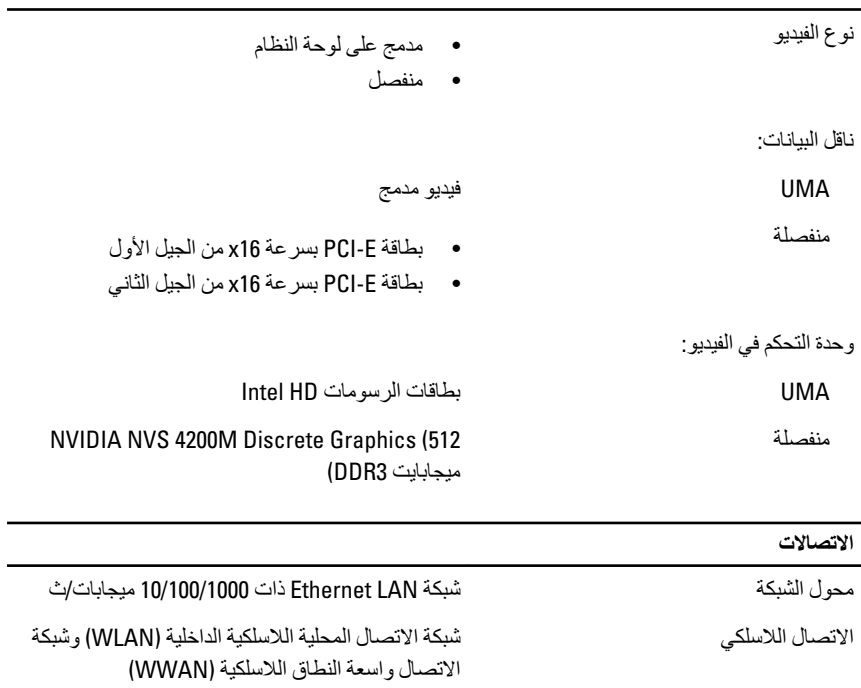

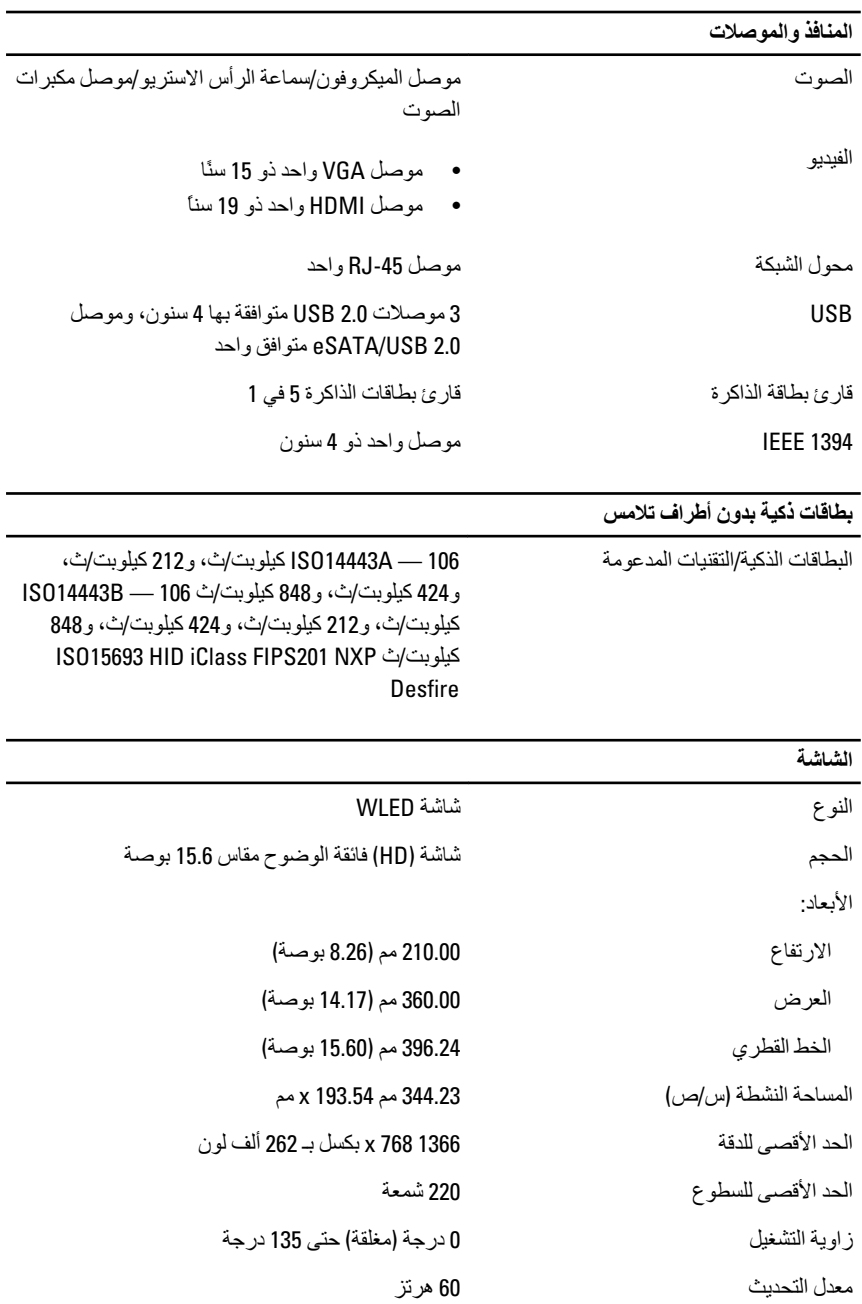

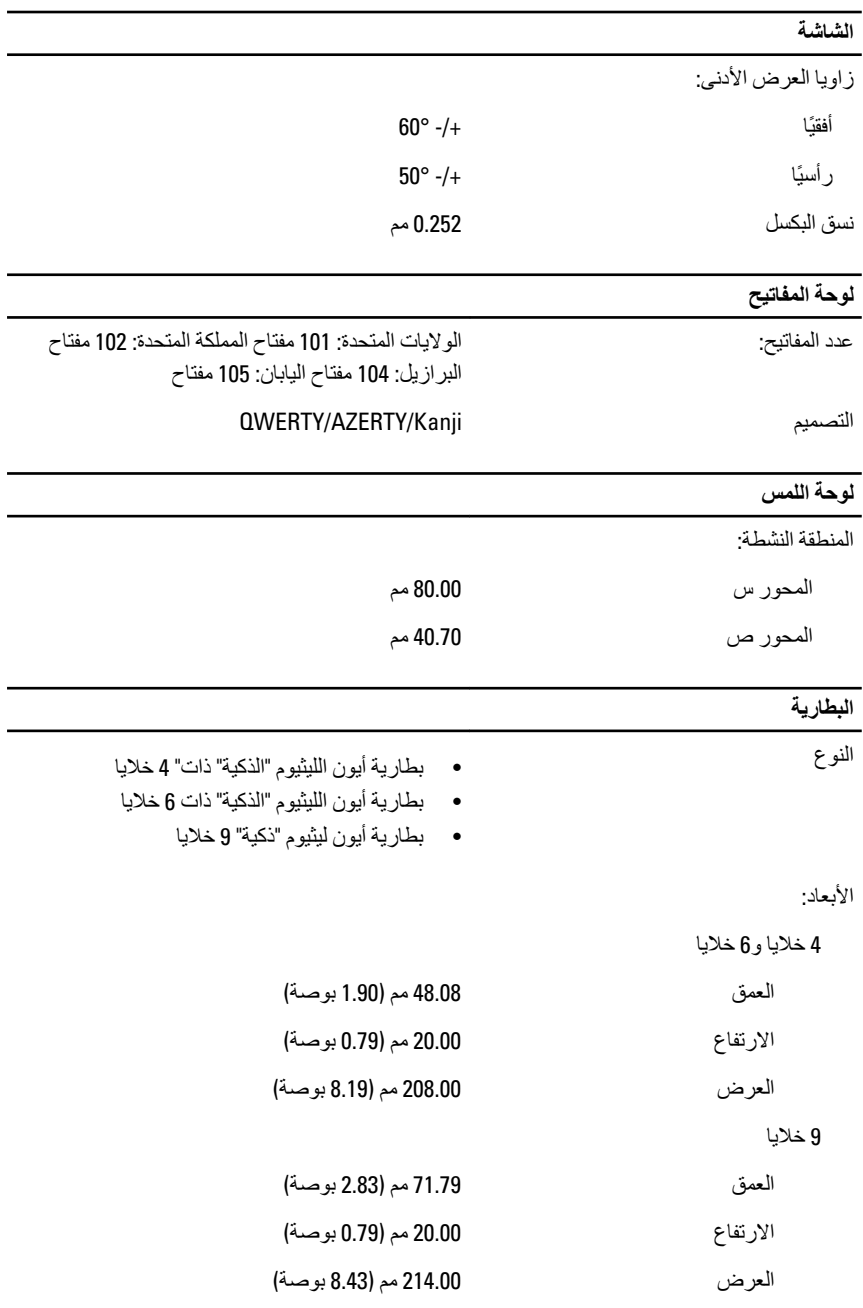

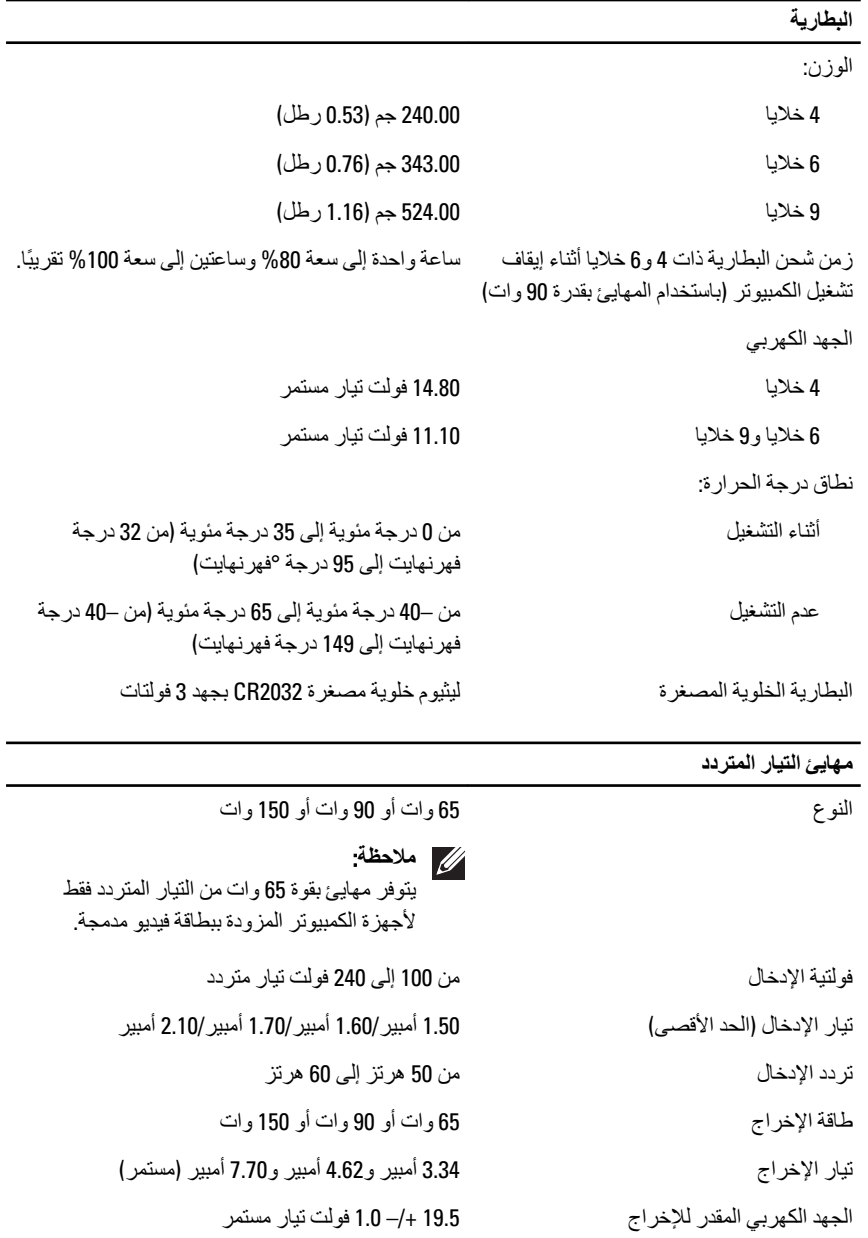

نطاق درجة الحرارة:

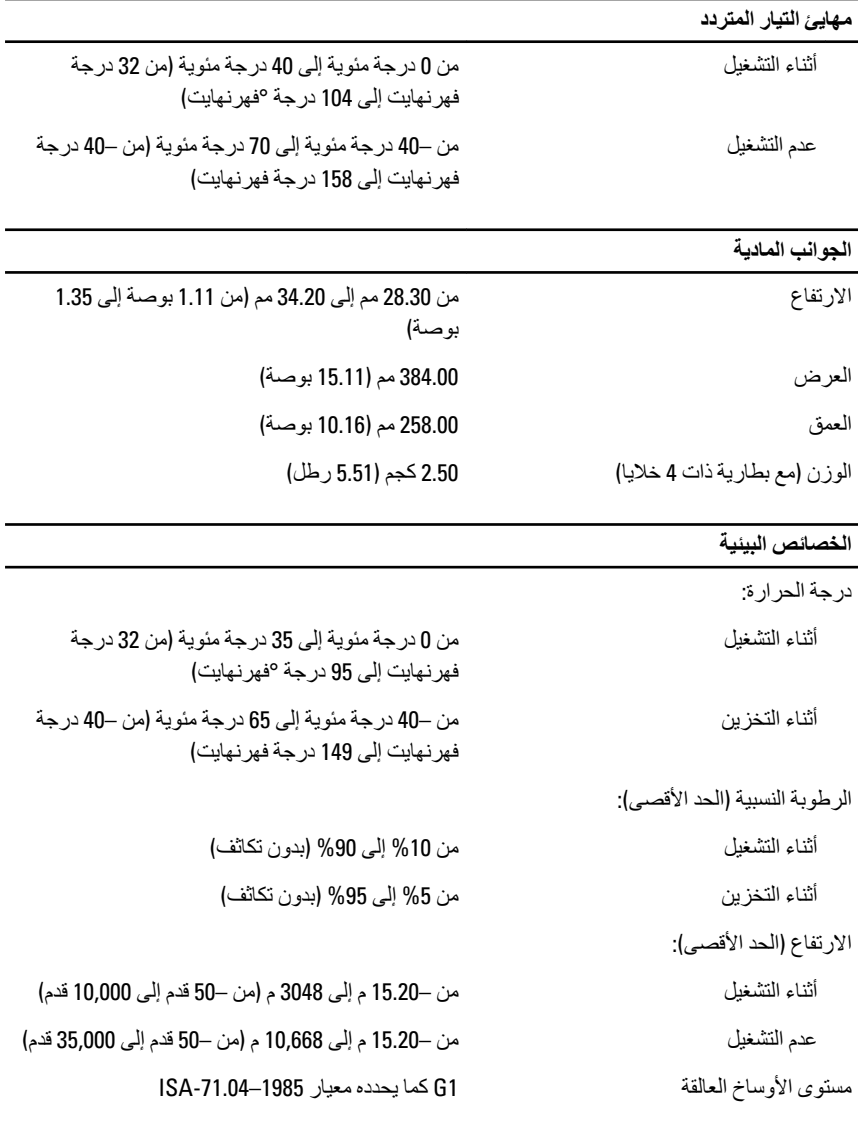

### **إϋداد اϨϟظام** 34

#### **ϧظرة ϋاϣة ϋلى إϋداد اϨϟظام**

بتبح لك إعداد النظام:

- تغيير معلومات تهيئة النظام بعد أن تقوم بإضافة أي أجهزة في الكمبيوتر الخاص بك أو تغيير ها أو إزالتها.
	- ضبط أو تغيير أي من الخيارات القابلة للتحديد من قبل المستخدم مثل كلمة المرور الخاصة بالمستخدم.
		- قراءة حجم الذاكرة الحالي أو ضبط نوع محرك الأقراص الثابتة المثبت.

قبل استخدام برنامج System Setup (إعداد النظام)، يُوصىي بتدوين معلومات شاشة System Setup (إعداد النظام) للرجوع إليها مستقبلاً.

.<br>\/ تنبيه .<br>ما لم تكن مستخدمًا متمكنًا للكمبيوتر ، لا تقم بتغيير الإعدادات الخاصة بهذا البرنـامج. بعض التغييرات يمكن أن تودي إلى تشغيل الكمبيو تر يطر بقة غير اصحيحة.

#### الدخول إل*ى* برنامج إعداد النظام

- 1. قم بتشغيل (أو إعادة تشغيل) الكمبيوتر الخاص بك.
- 2. حند ظهور شعار DELL الأزرق، بجب عليك مراقبة مُحث F2 الذي سيظهر .
	- 3. في بمجرد ظهور مُحِث F2، اضغط على <F2> على الفور

#### **ϣلاΣظة**:

يشير مُحث F2 إلى أن لوحة المفاتيح قد تمت تهيئتها. يمكن أن يظهر هذا المُحث بسر عة كبير ة، لذا، يجب عليك مر اقبتة، ثم اضغط على <F2>. في حالة الضغط على <F2> قبل المطالبة بذلك، فستفقد ضغطة المفتاح هذا

> 4. إذا أطلت الانتظار حتى يظهر شعار نظام التشغيل، فتابع الانتظار حتى ترى سطح مكتب Microsoft Windows، ثم أوقف تشغيل الكمبيوتر وحاول من جديد.

#### **ϴΧارات ϗامة إϋداد اϨϟظام**

توضح الأقسام التالية خيارات القائمة الخاصة ببرنامج إعداد النظام **ϋام** بصف الجدول التالي خبار ات القائمة **عام**.

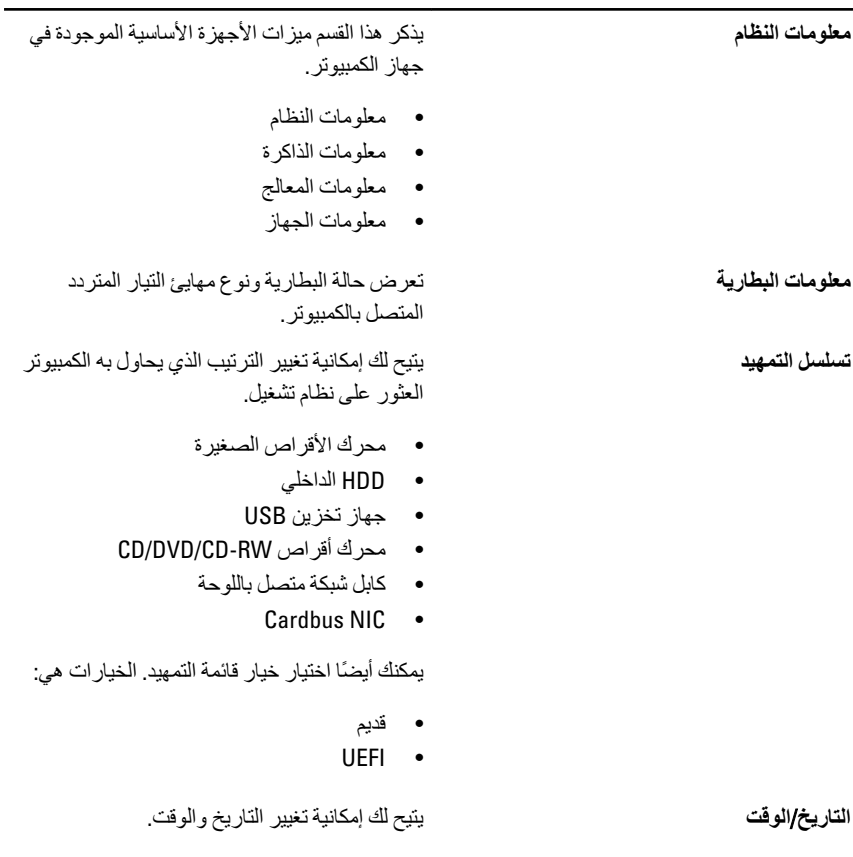

#### **Ηهϴئة اϨϟظام**

يصف الجدول التالي خيار ات القائمة **تهيئة النظام**.

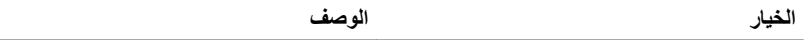

### **ϣلاΣظة**:

تحتوي تهيئة النظام على خيارات وإعدادات تتعلق بأجهزة النظام المتكاملة. واستنادًا إلى الكمبيوتر والأجهزة المثبتة لديك، فإن العناصر المدرجة في هذا القسم قد تظهر وقد لا تظهر.

.شبكةϟا ϲϓ جةϣمدϟا Ϣتحكϟا دةΣو ئةϴهΗ Ϛϟ ϴتΗ **Ϟϣتكاϣ** NIC الخيارات المتاحة هي:

- معطل
- مُمكّن

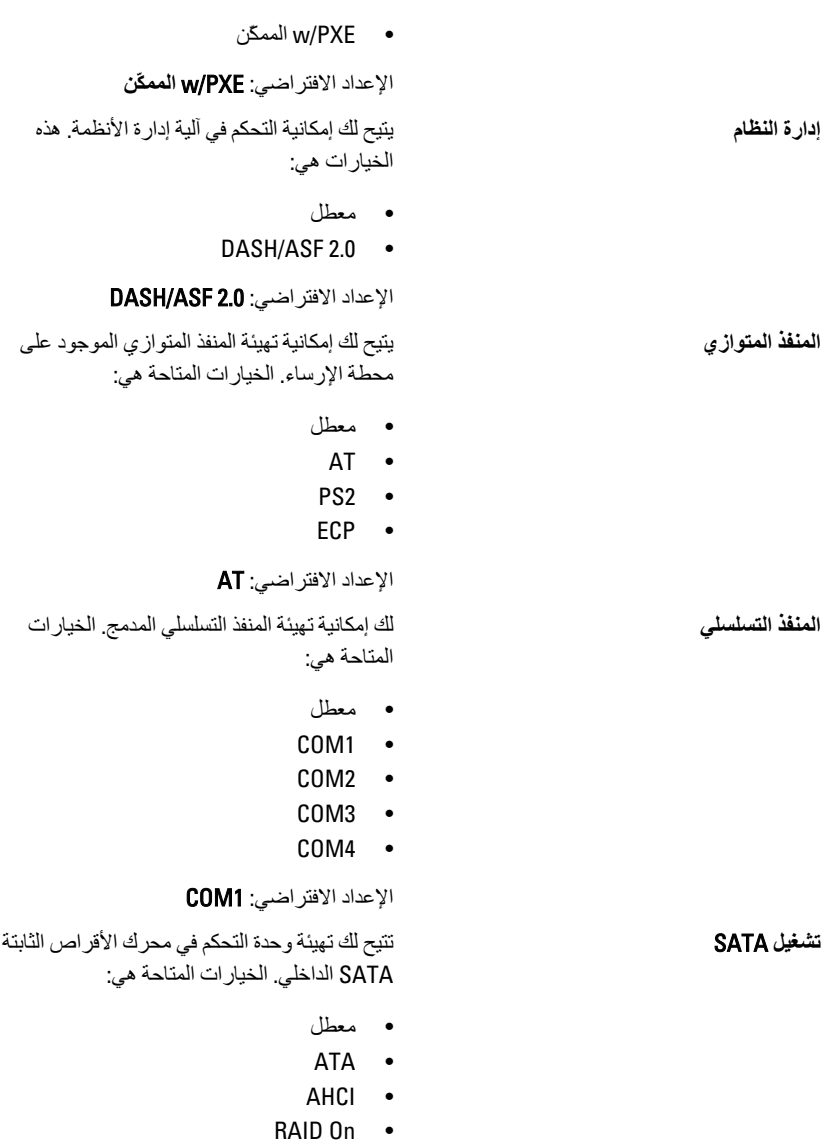

الإعداد الافتراضي: RAID On

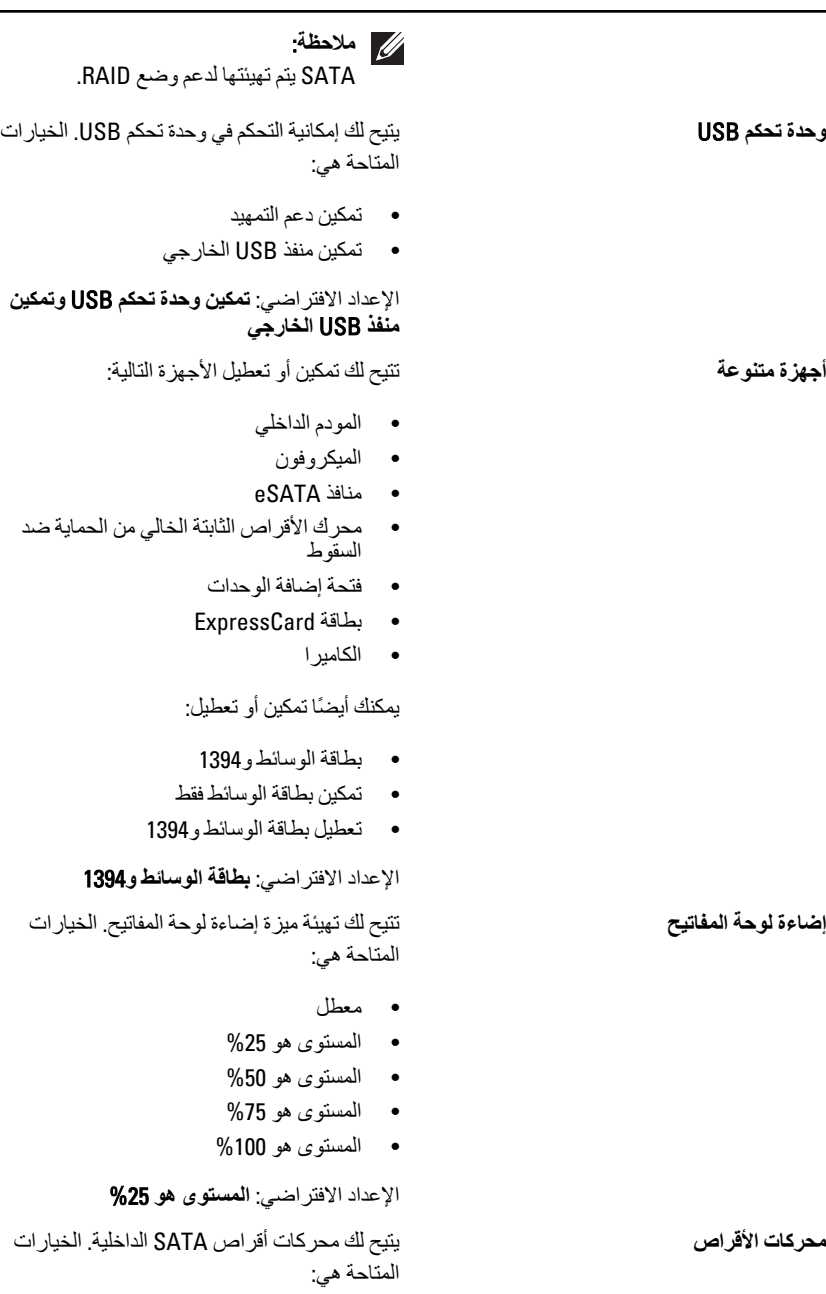

100

ا**لفيدي**و

**اϟخϴار اϟوϒλ**

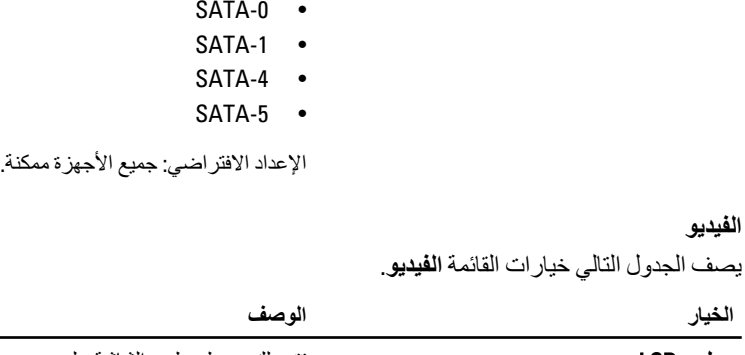

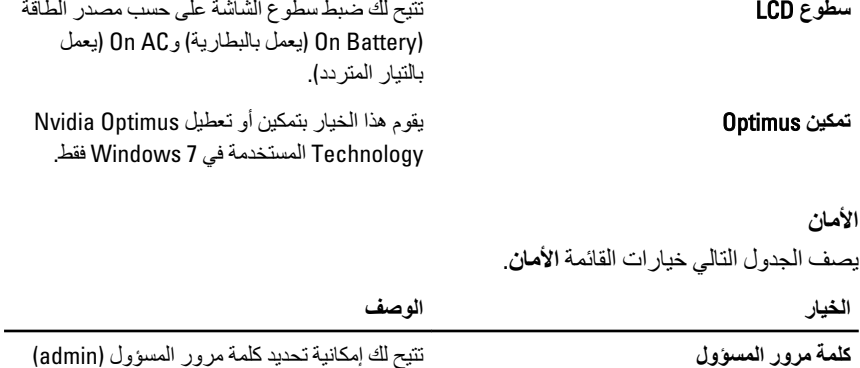

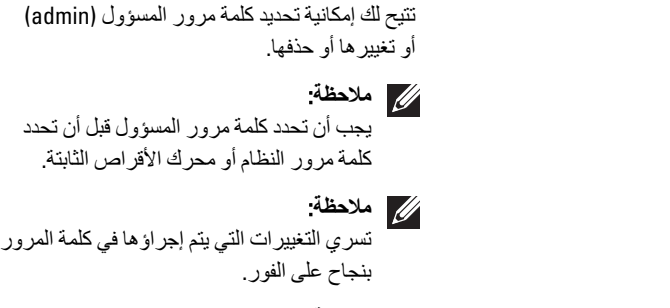

**ϣلاΣظة**: يؤدي حذف كلمة مرور المسؤول تلقائيًا إلى حذف كلمة مرور النظام وكلمة مرور محرك الأقراص الثابتة.

**ϣلاΣظة**: تسري التغييرات التي يتم إجراؤها في كلمة المرور بنجاح على الفور.

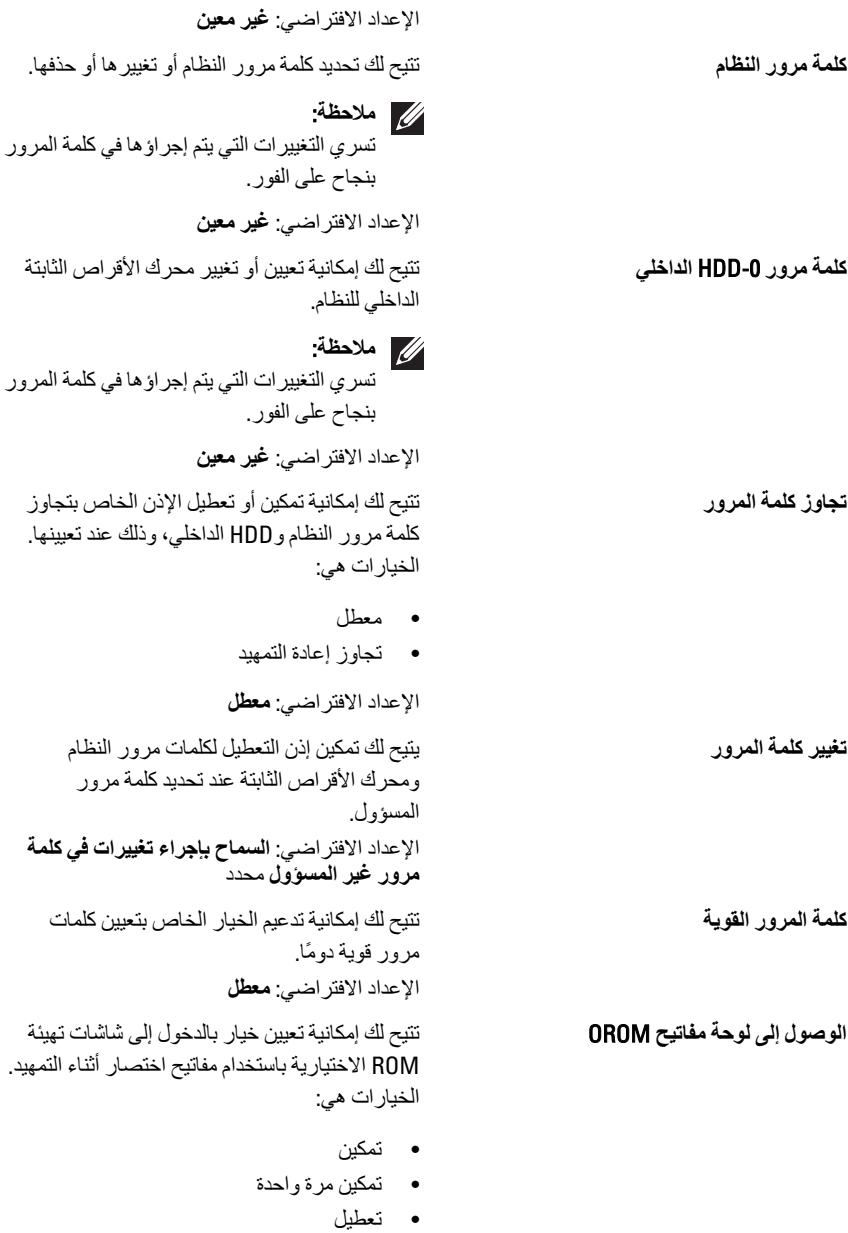

الإعداد الافتر اضي: **تمكين** 

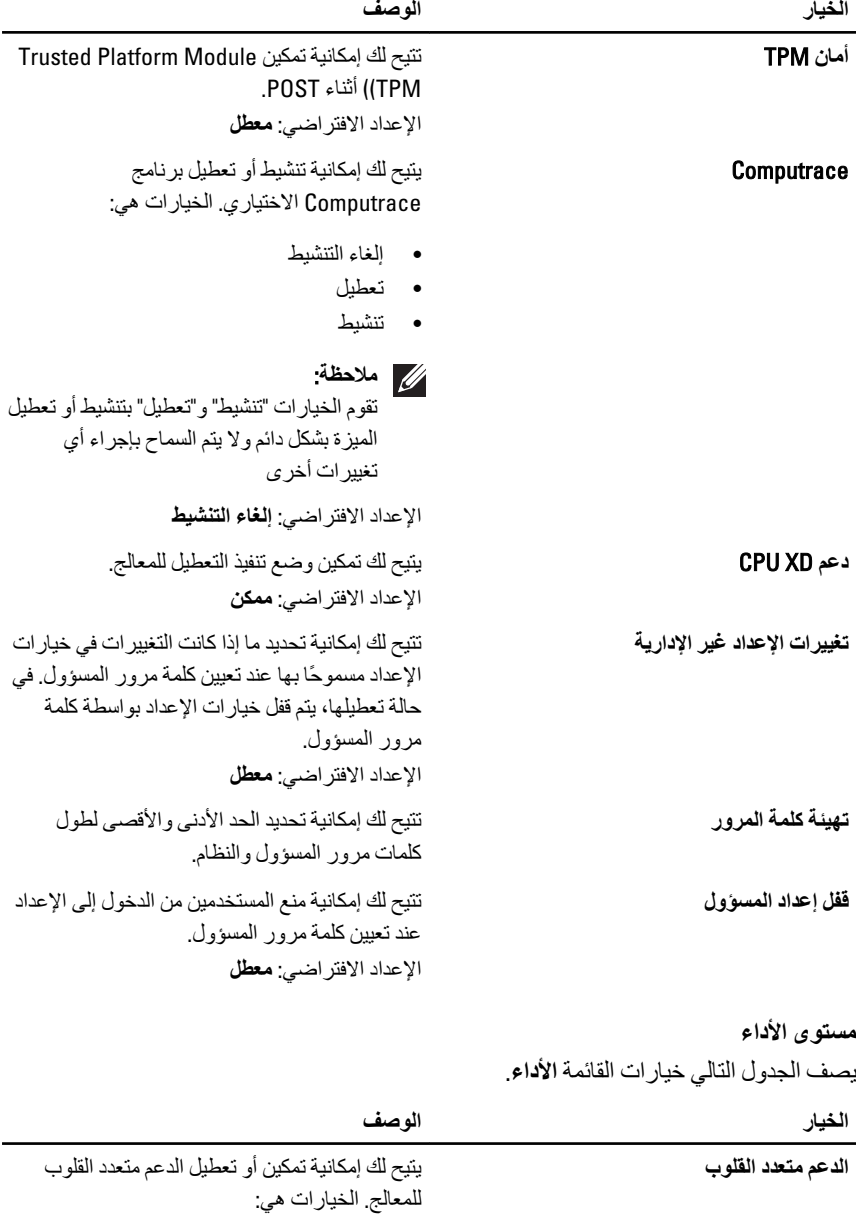

• الكل

•1

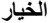

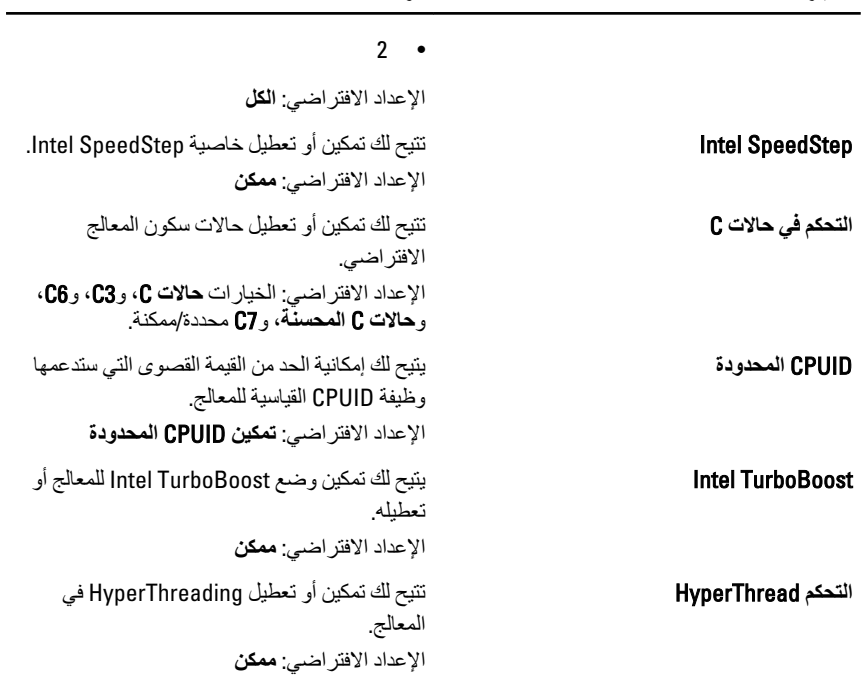

إدارة الطاقة

يصف الجدول النالي خيارات القائمة إ**دارة الطاقة** 

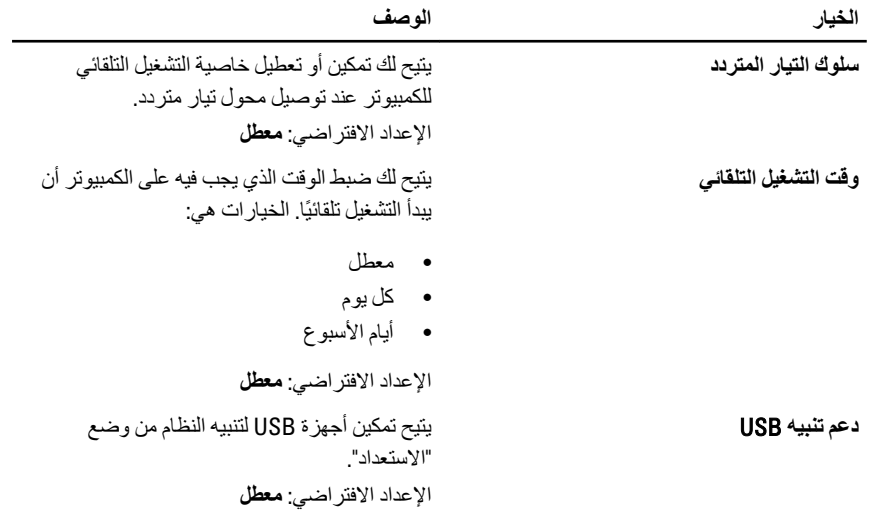

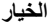

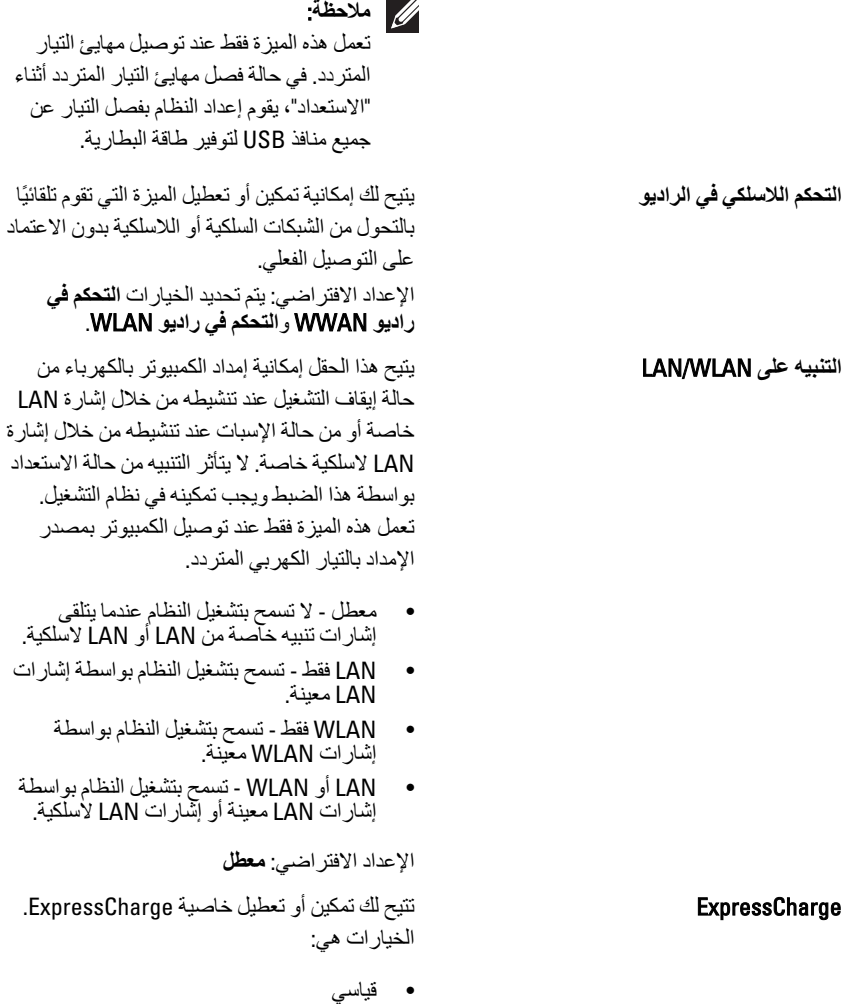

•ExpressCharge

الإعداد الافتراضي: ExpressCharge

سلوك الاختبار الذاتي عند بدء التشغيل

يصف الجدول التالي خيار ات القائمة **سلوك الاختبار الذاتي عند بدء التشغيل**.

الخيار

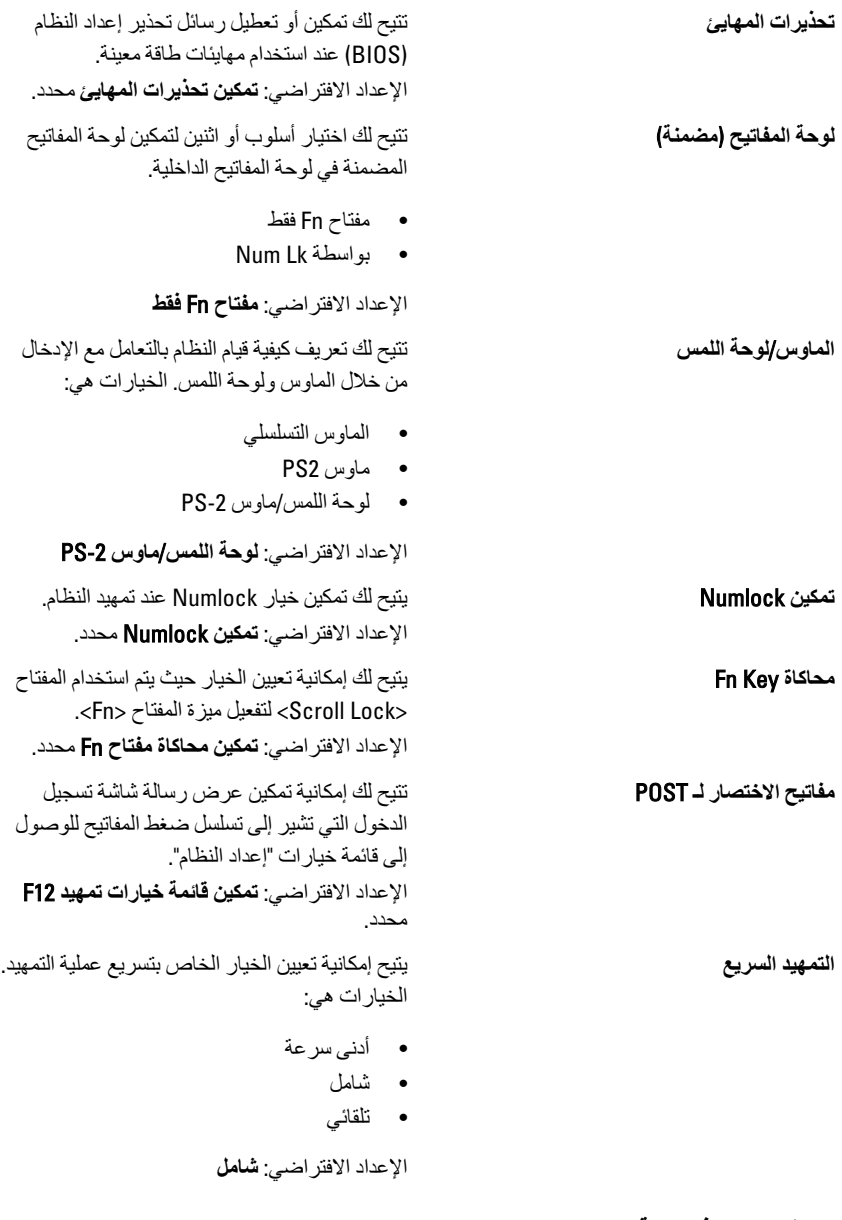

دعم المحاكاة الافتراضية يصف الجدول التالي خيار ات القائمة **دعم المحاكاة الافتراضية**.

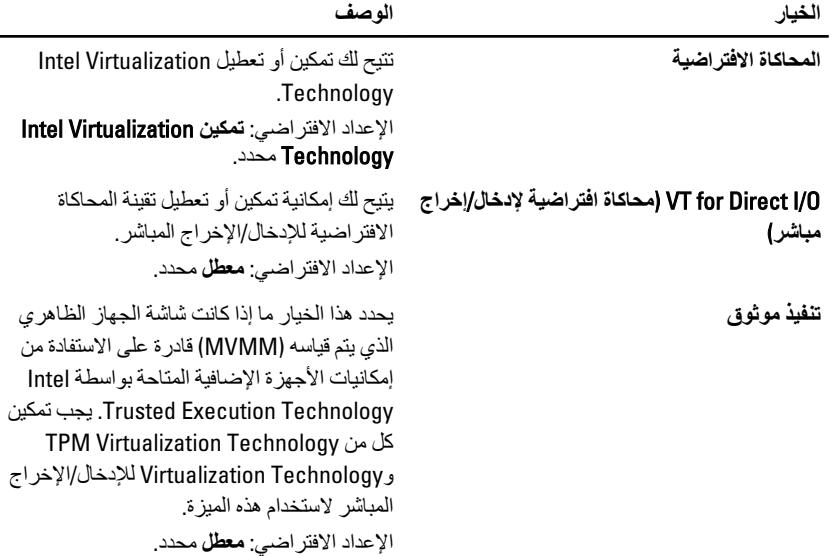

الاتصال اللاسلك*ي* 

يصف الجدول التالي خيار ات القائمة ا**لاتصال اللاسلكي**.

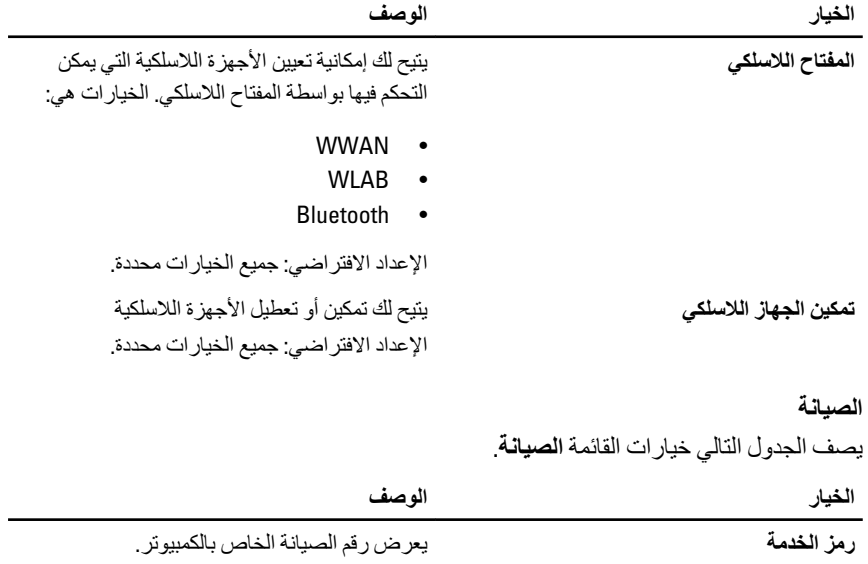

**ملاحظة:**<br>كلم في حالة عدم تعيين رمز الخدمة لهذا النظام،<br>يعرض الكمبيوتر هذه الشاشة عند دخول .<br>المستخدمين إلى BIOS. سيتم مطالبتك بإدخال رمز الخدمة.

تعرض علامة تمييز الأصول.

رمز الأصل

سجلات النظام

يصف الجدول التالي خيارات القائمة سجلات النظام

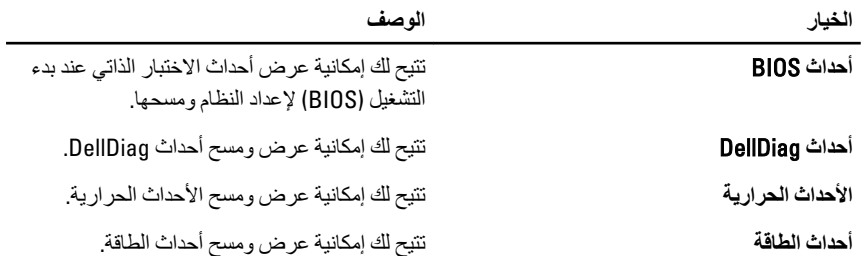
**اϟتشخϴصات** 35

## مصابيح حالة الجهاز

- يضميء عندما نقوم بتشغيل الكمبيوتر ، ويومض عندما يكون الكمبيوتر في أحد أوضاع إدارة الطاقة.  $\binom{1}{2}$ 
	- يضمىء عندما يقوم الكمبيوتر اللوحي بقراءة البيانات أو كتابتها. Π
	- يضميء هذا المصباح بشكل متصل أو يومض للإشارة إلى حالة شحن البطارية. দী
		- يضبيء عند تمكين الاتصال اللاسلكي بالشبكة.  $\binom{r}{k}$

#### مصابيح حالة البطارية

إذا كان الكمبيوتر متصلاً بمأخذ تيار كهربائي، فسيعمل مصباح البطارية كالتالي:

- **تومض بشكل متبادل باللونين الكهرماني والأزرق** يوجد مهايئ لا ينتمي إلى Dell يعمل بالتيار الْمَتْرَدَدْ غير مُعتَمْد أَوْ غيرْ مُوَتْوق متصلّ بالكمبيوتر المحمول.
- يوم**ض بالتناوب بلون كهرماني مع لون أزرق ثابت** حدث عطل مؤقت في البطارية مع وجود مهایئ التیار المتردد.
	- يومض بلون كهرماني بشكل متواصل حدث عطل فادح في البطارية مع وجود مهابئ التيار المتر دد.
		- وختفي الضوع البطارية في وضع الشحن الكامل مع وجود مهايئ التيار المتردد.
		- يضيء المصباح الأزرق البطارية في وضع الشحن مع توصيل مهايئ التيار المتردد.

### LED **رηؤϣ ΄τΧ وزϣر**

يوضح الجدول التالي رموز LED المحتمل ظهور ها إذا لم يتمكن الكمبيوتر من استكمال الاختبار الذاتي لبدء التشغيل (POST).

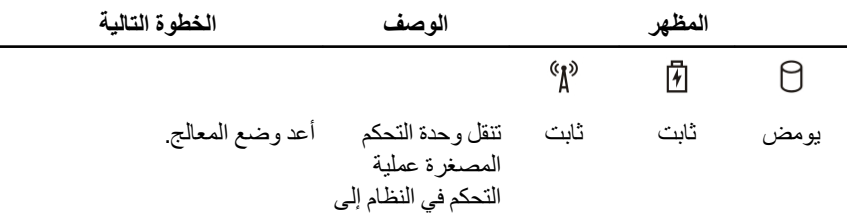

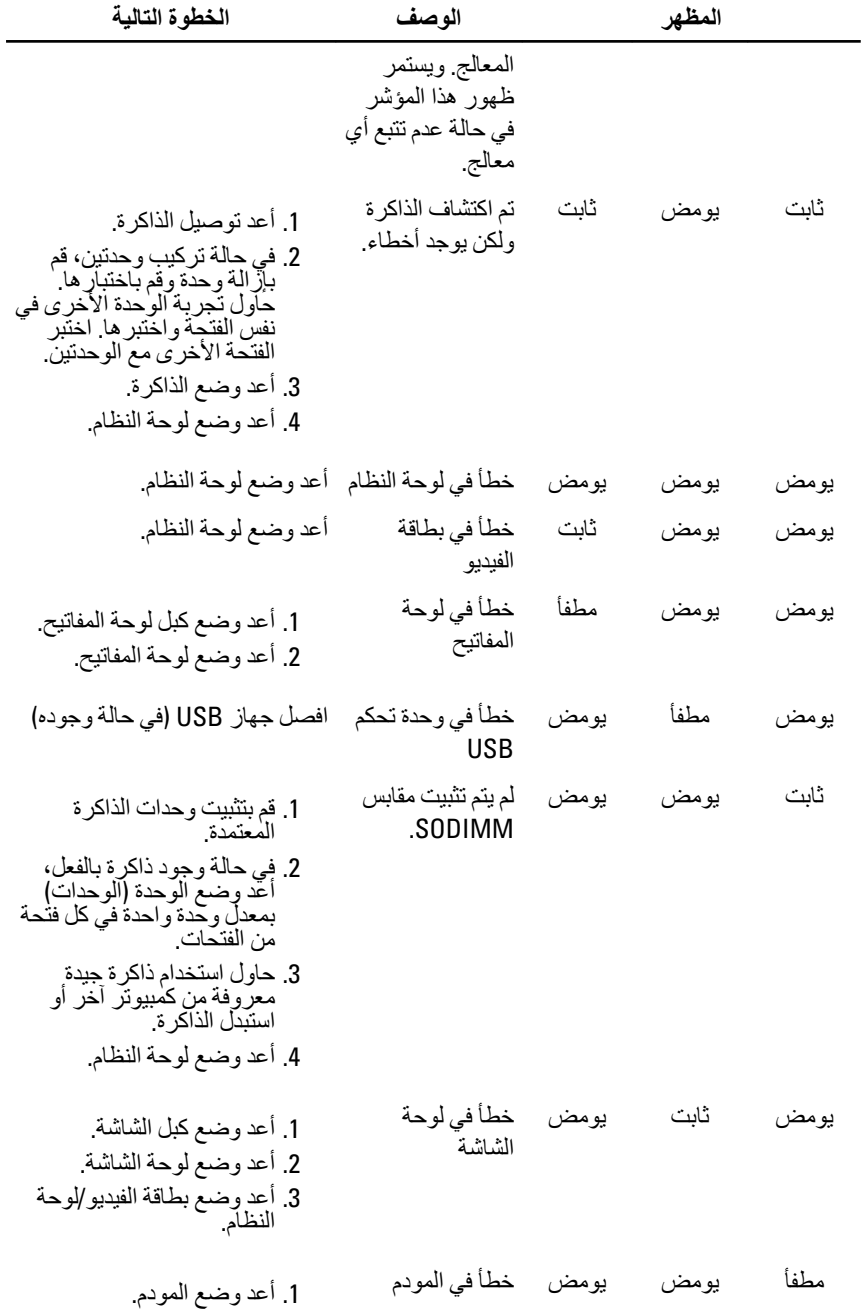

2. أعد وضع المودم.<br>3. أعد وضع لوحة النظام.

# **الاΗصال Αشرϛة** Dell 36

#### **الاΗصال Αشرϛة** Dell

# **ϣلاΣظة**:

اذا لم يكن لديك اتصال نشط بالإنترنت، يمكنك العثور على معلومات الاتصال على فاتورة الشراء الخاصة بك أو استمارة التغليف أو الفاتورة أو بيان منتج Dell.

توفر Dell خيار ات خدمات عبر الإنترنت، وعبر الاتصالات الهاتفية خاصة بالدعم يختلف التوفر حسب البلد والمنتج، وقد لا تتوفر بعض الخدمات في منطقتك. للاتصال بشركة Dell فيما يتعلق بالمبيعات، أو الدعم الفني، أو خدمة العملاء:

- 1. تفضل بزيارة support.dell.com.
	- 2. حدد فئة الدعم.
- 3. إذا لم تكن عميلاً أمريكيًا، فحدد كود البلد في الجز ء السفلي من الصفحة، أو حدد ا**لكل** لمشاهدة المزيد من الخيار ات.
	- 4. حدد الخدمة أو رابط الدعم الملائم وفقًا لحاجتك.